## МИНИСТЕРСТВО НАУКИ И ВЫСШЕГО ОБРАЗОВАНИЯ РОССИЙСКОЙ ФЕДЕРАЦИИ федеральное государственное бюджетное образовательное учреждение высшего образования «Тольяттинский государственный университет»

Институт математики, физики и информационных технологий

Кафедра «Прикладная математика и информатика» I

09.03.03 Прикладная информатика

(код и наименование направления подготовки, специальности)

Бизнес-информатика

(направленность (профиль) / специализация)

# **ВЫПУСКНАЯ КВАЛИФИКАЦИОННАЯ РАБОТА (БАКАЛАВРСКАЯ РАБОТА)**

на тему Разработка информационной системы поддержки мероприятий обеспечения пожарной безопасности организации

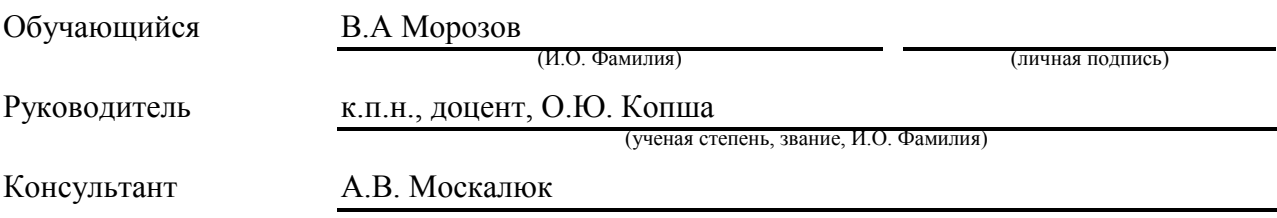

Тольятти 2022

## **Оглавление**

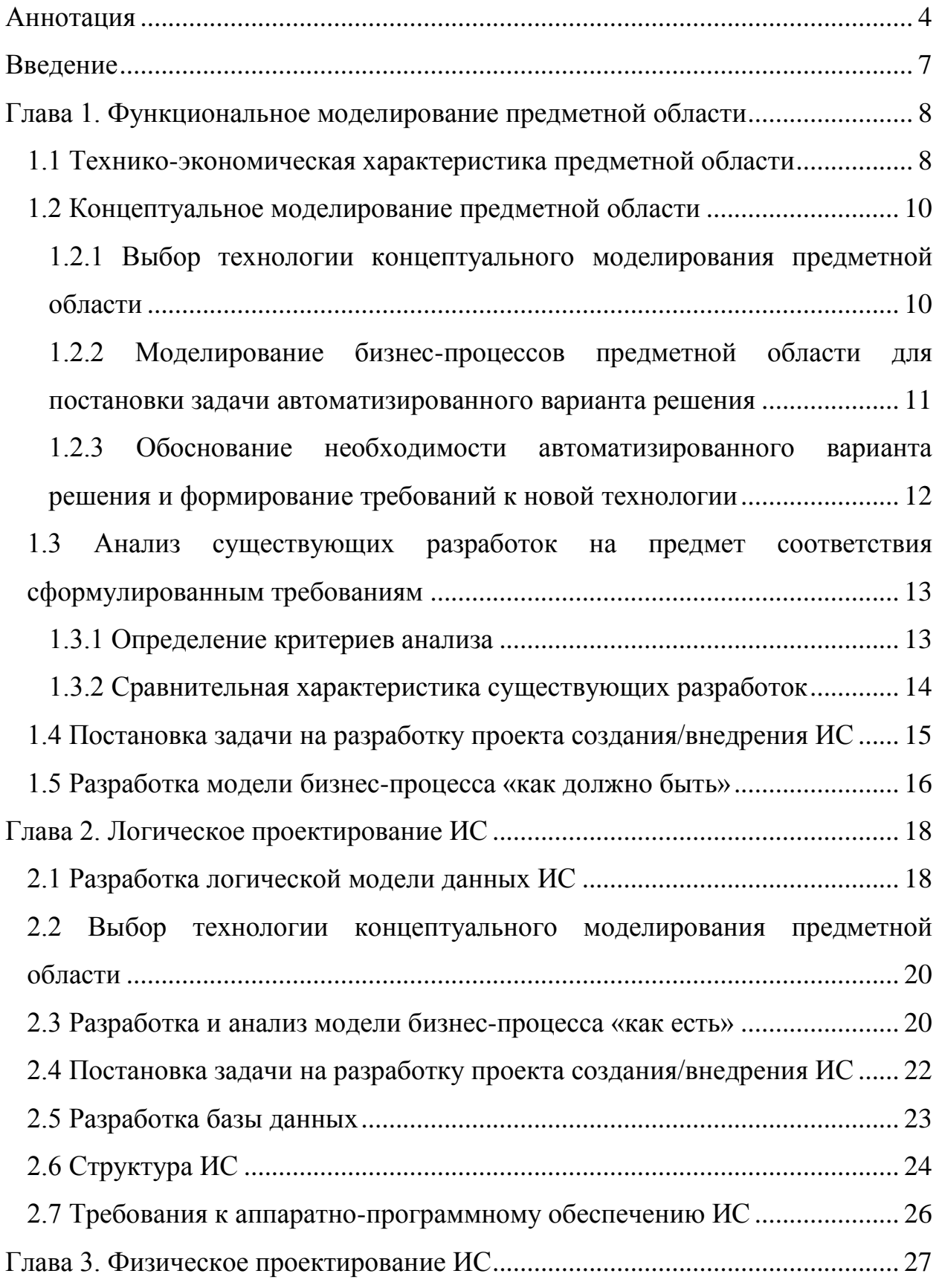

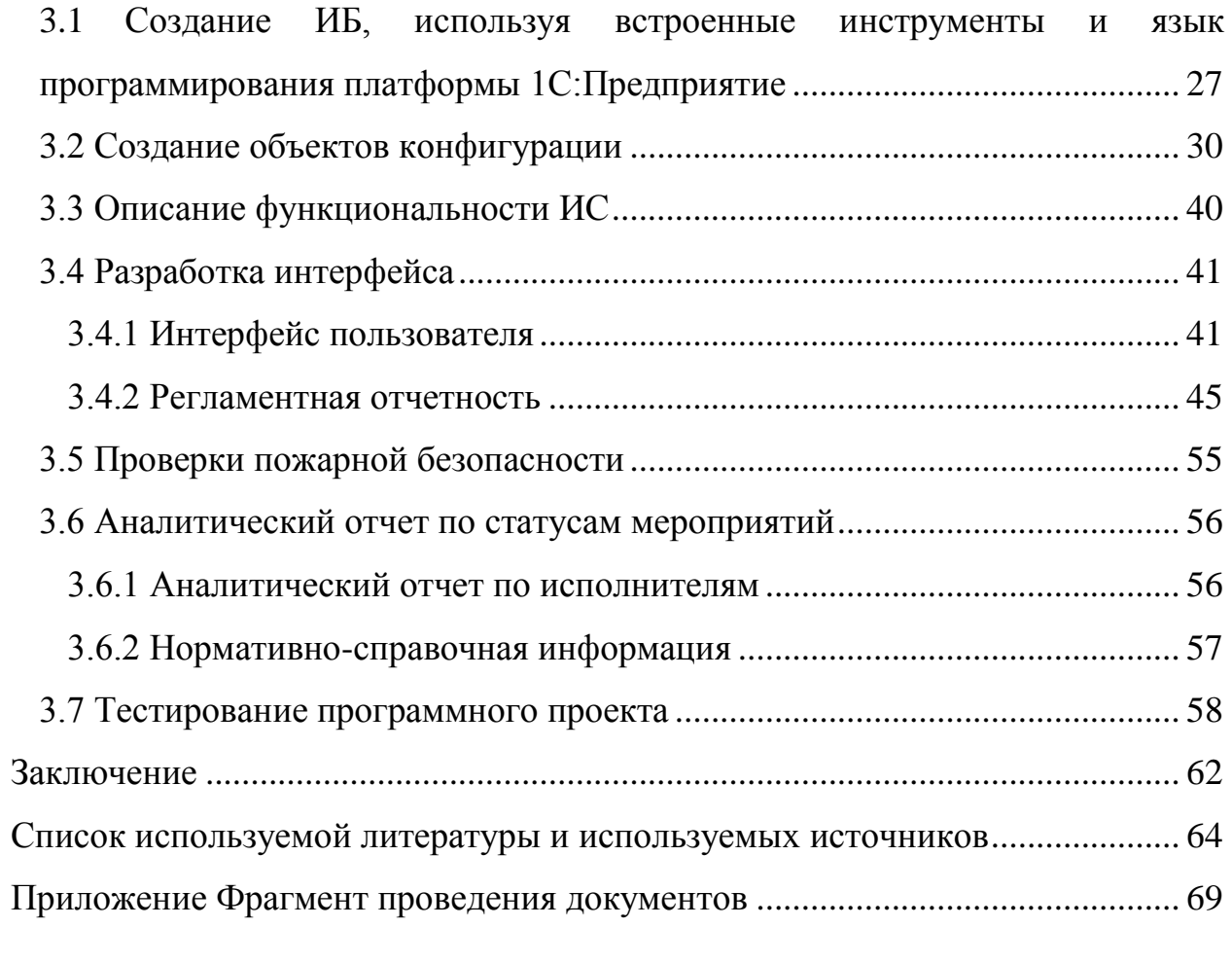

#### **Аннотация**

<span id="page-3-0"></span>Тема бакалаврской работы «Разработка информационной системы поддержки мероприятий обеспечения пожарной безопасности организации»

В рамках этого проекта была разработана программа для поддержки мероприятий обеспечения пожарной безопасности организации.

Содержание выпускной квалификационной работы следующее.

Глава 1. Функциональное моделирование предметной области.

Глава 2. Логическое проектирование информационной системы поддержки мероприятий.

Глава 3. Физическое проектирование информационной системы поддержки мероприятий обеспечения пожарной безопасности организации.

Первоначально проведено исследование деятельности и структуры организации АО ХК «Татнефтепродукт», которая представляет собой холдинговую компанию и занимается главным образом розничной и оптовой торговлей нефтепродуктами.

Затем осуществили моделирование бизнес-процессов отдела по работе системы обеспечения пожарной безопасности.

Далее разработана база данных для будущей информационной системы организации и управления пожарной безопасностью и интерфейс пользователя системы, представленные в третьей части данного отчета.

Таким образом, выполнены все задания, полученные от университета, а также задачи, поставленные на период написания работы. За это время были на практике получены и закреплены такие навыки, как:

- исследование и анализ деятельности организации;

- моделирование бизнес-процессов компании;

- разработка информационной системы, в том числе разработка базы данных (далее – БД) и интерфейса пользователя.

Кроме этого, получены навыки работы системного администратора.

Разработка является целесообразной и своевременной для поддержки мероприятий обеспечения пожарной безопасности в данной организации, в результате которой, оптимизировали отдел труда и пожарной безопасности (далее - ОТ и ПжБ).

### **Abstract**

The graduation work describes development of an information system to support the organization's fire safety measures.

Within the framework of this project, a program was developed to support the fire safety measures at the facilities of JSC HC Tatnefteprodukt, a holding company mainly engaged in retail and wholesale trade in petroleum products.

The work consists of the following parts: functional modeling of the subject area; logical design of the event support information system; physical design of the information system for supporting fire safety measures of the organization.

Initially, a study of the organization's activities and structure was conducted.

Then the modeling of the business processes of the department for the operation of the fire safety system was carried out.

Next, the database for the future IP and the user interface of the system, presented in the third part of the graduation work, were developed.

Thus, all the initial tasks , as well as the tasks that emerged in the course of the work, were completed. While working on the project, I acquired and consolidated such skills as:

- research and analysis of organization's activities;

- modeling of company's business processes;

- development of information system including the development of a database and user interface.

In addition, I got acquainted with the responsibilities of the system administrator.

The development of the information system within the graduation project was successful and relevant accomplished the aim of supporting the fire safety measures in this organization which contributed to the optimization of the Occupational Health and Safety Department of the company.

#### **Введение**

<span id="page-6-0"></span>Актуальность исследования.

Пожары остаются одной из основных опасностей человека. Ежегодно в мире регистрируют более 7 миллионов пожаров различных категорий, на которых погибает до 80 тысяч человек, а 600-800 тысяч человек получают травмы и ожоги. В огне сгорают и разрушаются здания и наносится гигантский материальный ущерб, особенно с учетом того, чтобы современные промышленные предприятия являются высокотехнологичными и потребляют мощные энергоресурсы.

Интенсификация и усложнение технологического процесса, изношенность оборудования и коммуникаций жилищно-бытового комплекса повышают вероятность социального и материального ущерба от пожаров.

Согласно Федеральному закону № 69<sup>1</sup>, предприятия, средства массовой информации и органы государственной власти и местного самоуправления обязаны незамедлительно и на безвозмездной основе информировать население о экстренных ситуациях по вопросам пожарной безопасности.

В области пожарной безопасности информационное обеспечение должно осуществляться посредством создания и использования в системе управления пожарной безопасности специальных ИС, необходимых для выполнения поставленных задач.

Целью данной работы является «Разработка информационной системы поддержки мероприятий обеспечения пожарной безопасности организации».

**.** 

<sup>&</sup>lt;sup>1</sup> Федеральный закон от 21.12.1994 N 69-ФЗ (ред. от 11.06.2021) "О пожарной безопасности" (с изм. и доп., вступ. в силу с 01.01.2022)

#### <span id="page-7-0"></span>**Глава 1. Функциональное моделирование предметной области**

#### <span id="page-7-1"></span>**1.1 Технико-экономическая характеристика предметной области**

Современное общество не может полноценно функционировать без применения новых информационных технологий. Эти технологии проникли абсолютно во все сферы человеческой деятельности, и продолжается процесс усложнения и интеллектуализации для решения как повседневных задач, так и задач общенационального уровня, от ежедневного дневника питания до голосования за Конституцию. Новые информационные технологии являются фактором перехода от постиндустриального общества к информационному.

Предметом исследования в работе является автоматизированная информационная система поддержки управления пожарной безопасности.

Экономико-информационная система (далее – ИС) представляет собой один или комплекс программных продуктов, предназначенных для решения узкоспециализированных задач заказчика.

Использование ИС в различных областях деятельности предприятия показало перспективность такой информации и автоматизации любого учреждения.

Информационные системы, используемые в поддержки управления пожарной безопасностью, предназначены для обеспечения как основных, так и вспомогательных процессов компании. Такие системы помогают руководству принять стратегические решения по оптимизацию работы предприятия, снизить расходы на содержание персонала отдела ОТ и ПжБ, направить трудовые ресурсы на освоение новых направлений деятельности.

Задача в управлении пожарной безопасности обладает рядом специфических черт.

1. Независимость ряда процессов от субъектов предоставляемых услуг бизнес-процессов.

2. Срочный характер всех услуг. Любые проблемы с пожарной

безопасностью должны решаться даже не за минуты, а за секунды.

3. Широкое участие людей различных специальностей в процессе.

Информационное обеспечение в области управления пожарной безопасностью – это вид деятельности по обеспечению потребностей сотрудников в информации, необходимой для осуществления работ и услуг в области пожарной безопасности. Руководствуются следующими требованиями, при осуществлении информационного обеспечения:

- достоверность, оперативность и полнота предоставленной информации;
- адресное и избирательное обслуживание.

Информационное обеспечение включает:

- формирование массивов информации;
- организацию потоков, процессов ведения и предоставления информации.

Информационное обеспечение осуществляют федеральные, ведомственные, региональные и другие центры научно-технической информации, технические библиотеки и т. п.

В соответствии с ФЗ «О пожарной безопасности» задачи сбора, обобщения и распространения информации в области пожарной безопасности возложены на ГПС МЧС России.

В системе ФПС функции головной организации по информационному обеспечению осуществляет ФГУ ВНИИПО МЧС России. Выполняя возложенные на него функции, институт проводит системные исследования в области ИО, в т. ч. работы по совершенствованию информационных и коммуникационных технологий, созданию и ведению фондов нормативной, методической и справочной документации, программных средств, банков (баз) данных, разработке АРМ (автоматизированное рабочие место), распространению информации на печатных и электронных носителях.

Перед современным обществом постоянно возникают новые вызовы по развитию и улучшению качества жизни, и решение любых их них

предполагает применение или даже создание новых информационных технологий. Можно сказать, что все задачи, которые стоят перед бизнесом, основываются на новых информационных технологиях.

Для решения поставленной задачи необходимо выделить показатели, которые влияют на существующее решение и послужат дальнейшей основой для обоснования принятия решения об автоматизации процесса ОТ и ПжБ.

#### <span id="page-9-0"></span>**1.2 Концептуальное моделирование предметной области**

# <span id="page-9-1"></span>**1.2.1 Выбор технологии концептуального моделирования предметной области**

Выбор стратегии автоматизации задачи будем осуществлять из следующих вариантов:

- хаотичная,

- по участкам,

- по направлениям,

- полная.

Хаотичная автоматизация предполагает отсутствие стратегического плана и решает краткосрочные задачи. При применении такой стратегии компания понесет определенные издержки и получит незаконченный фрагмент информационной инфраструктуры, который не сможет применяться в практической деятельности компании.

По участкам автоматизация подразумевает процесс автоматизации отдельных производственных или управленческих подразделений предприятия, объединенных по функциональному признаку. Эта стратегия автоматизации вполне подходит для компании, так как ее инвестиционные ресурсы ограничены, а служба управления пожарной безопасностью – это очевидное узкое место реализации бизнес-процесса, автоматизация которого в разы ускорило бы весь процесс и дало значительный экономический эффект за счет сокращения персонала отдела безопасности, быстрого

прохождения регламентных проверок, повышения лояльности клиентов и оптимизации маркетинга.

Автоматизация по направлениям предполагает автоматизацию отдельных направлений деятельности учреждения, когда конечным результатом является его полная автоматизация. Такая автоматизация подразумевает непосредственное участие в этом процессе всех подразделений, функционирование которых связано с этим направлением, в то время как, работа администраторов, финансового директора является достаточно независимым от прочих процессом.

Полная автоматизация управления предприятием предполагает наличие больших ресурсов инвестиций, разработку решений для всех подразделений, большое количество элементов уровней и назначения.

Это прикладное решение, определяет комплексную задачу автоматизации управления и учета для предприятия, как:

- управление отношениями с клиентами;
- управление денежными средствами и взаиморасчетами;
- ценообразование;
- упрощенный производственный учет;
- управление запасами и закупками оборудования, необходимого для осуществления деятельности компании;
- оперативное ресурсное планирование.

Решение такой широкой задачи перед нами не стоит, поэтому мы сфокусируемся на частичной автоматизации объекта.

## <span id="page-10-0"></span>**1.2.2 Моделирование бизнес-процессов предметной области для постановки задачи автоматизированного варианта решения**

В данный момент в компании не используется электронная система регистрации противопожарного оборудования. Инспекторы службы пожарной безопасности проверяют оборудование и вносят соответствующие заявки на приобретение нового взамен устаревшего, у которого закончился срок годности.

Один раз в день вся информация переносится в таблицы Excel, которые отправляются через локальную сеть финансовому директору для дальнейшего анализа. Конечно, руководящему звену приходится тратить очень много времени на обработку «сырых» данных об оборудовании, чтобы собрать необходимую статистику и спланировать финансы.

## <span id="page-11-0"></span>**1.2.3 Обоснование необходимости автоматизированного варианта решения и формирование требований к новой технологии**

На настоящий момент в рассматриваемой компании нет ни инвестиционных ресурсов для реализации данной стратегии, ни потребности в этом.

Проект должен быть выполнен в виде программы, где вся справочная информация хранится в файле базы данных, а программа производит аналитические расчеты по ней.

В качестве способа приобретения ИС предлагаются следующие способы:

разработка силами штатного программиста;

приобретение готового программного продукта.

В качестве первого варианта предполагается, что единственный штатный программист компании будет выделять ежедневно один час рабочего времени на проектирование, разработку и внедрение информационной системы. Ориентировочное время исполнение проекта для программиста-профессионала – 80 ч., т.е. при реализации данного варианта система будет готова через 16 недель, примерно четыре месяца.

Второй вариант предполагает, что компания приобретет готовое решение по автоматизации работы администраторов и менеджеров на рынке программных продуктов. Однако сравнительный анализ аналогов показал, что данный вариант обладает рядом существенных недостатков, поэтому является нецелесообразным.

Область применения.

Программа предназначена для использования инспектором службы обеспечения пожарной безопасности, и может использоваться в любом филиале компании и в своей функциональной части отражает специфические черты, свойственные рассматриваемой предметной области.

# <span id="page-12-0"></span>**1.3 Анализ существующих разработок на предмет соответствия сформулированным требованиям**

### **1.3.1 Определение критериев анализа**

<span id="page-12-1"></span>Понятие информационных технологий в последние годы значительным образом трансформировалось. Еще 20 лет назад не были повсеместно распространены сотовые телефоны, развитие компьютерных сетей еще не позволяло говорить о всеобщей доступности информации, а стоимость устройств для доступа к интернету (компьютеров) была высокой, так что далеко не каждая семья считала необходимостью включать в свои расходы приобретение цифрового и компьютерного оборудования. Компании не спешили переходить на информационные системы обработки и хранения информации.

В последние годы даже старшее поколение, пенсионеры, пожилые люди привыкли и с готовностью осваивают новые информационные технологии, регистрируются на новых сервисах, организуют свою жизнь в новых реалиях, когда огромное количество услуг полностью или частично переводится в онлайн, в особенности, во время пандемии.

Для сравнительного анализа имеющихся систем автоматизации работы выделим главными критерии, важные для рассматриваемой компании:

- бесплатность;
- возможность работы в онлайн-режиме;
- возможность получения статистических отчетов;

 возможность дальнейшего наращивания функциональности (получение новых отчетов, интеграция с другими процессами документооборота компании).

## **1.3.2 Сравнительная характеристика существующих разработок**

<span id="page-13-0"></span>Рассмотрим некоторые популярные систем управления информацией о противопожарном оборудовании в компаниях:

- MaxiBooking;
- Logus HMS;
- Bnovo PMS.

Система MaxiBooking.

Многофункциональная, гибкая система. Имеется модуль бронирования и специальные инструменты для руководства. Хорошо подходит для компаний маленьких и средних размеров. Работает как веб-приложение. Программа предоставляет возможность управления связями с поставщиками, заказами оборудования, проводить мониторинг эффективности работы оборудования.

Недостатки системы. Функции, подготовка интегральных статистических отчетов, системы предупреждения о скором истечении срока годности. Стоимость: 600 руб. в месяц за самый дешевый тарифный план.

Система Logus HMS.

Система Logus HMS ориентирована на компании любого вида. Работает как веб-приложение.

Недостатки системы. Нет управления поддержкой клиентов. Интерфейс системы освоить может лишь предварительно подготовленный персонал. Слабая служба поддержки продукта.

Система Bnovo PMS.

Пригодна для раблоты малого и среднего бизнеса. Представляет из себя линейку продуктов: Bnovo PMS, Channel Manager, Модуль подготовки заявки на обновление оборудования. Работает как веб-приложение.

Недостатки системы. Стоимость эксплуатации от 840₽ в месяц. Отсутствуют такие инструменты, как экспорт и импорт данных. Отмечается некомпетентность службы поддержки.

Таким образом, рассмотренные аналоги обладают рядом недостатков, которые не позволяют применять их в конкретной компании . Это, в первую очередь, высокая стоимость. Не во всех решениях имеется возможность получения статистических отчетов. Поскольку это сторонние сервисы, нет возможности в перспективе развивать приложение с учетом потребностей конкретного предприятия. Поэтому разработка собственной автоматизированной системы может стать целесообразной.

## <span id="page-14-0"></span>**1.4 Постановка задачи на разработку проекта создания/внедрения ИС**

Для автоматизации учета управления пожарной безопасности на приобретение противопожарного оборудования необходимо разработать программу, обеспечивающую следующие возможности.

- Вести базу данных о поставщиках, сотрудниках компании, заявках, аудитов, плановых регламентов противопожарного оборудования компании.
- Иметь возможность добавлять новые и редактировать имеющиеся данные .
- Выводить в клиентском приложении количество произведенных аудитов, аттестаций за указанный пользователем период.
- Выводить в клиентском приложении количество выполненных заказов на установку обновленного противопожарного оборудования за указанный пользователем период.
- Выводить в клиентском приложении информацию по типам поступления заявок на обучение по противопожарной безопасности.

- Формировать типовые акты при появлении замечаний от очередного аудита противопожарной безопасности.
- Осуществлять доступ к клиентской части по логину и паролю.

Необходимо предусмотреть удобный ввод, просмотр и удаление записей из базы.

Требования к программной документации.

Программа должна сопровождаться руководством пользователя и руководством системного администратора.

## <span id="page-15-0"></span>**1.5 Разработка модели бизнес-процесса «как должно быть»**

Для создания информационной системы необходимо сформулировать основную миссию разрабатываемой ИС, определить пользователей, которые будут ее использовать, функциональные возможности. ИС должна быть создана с целью повышения качества работы системы поддержки управления мероприятий пожарной безопасностью организации.

ИС будет использоваться как автоматизированное рабочее место администраторов, финансового директора, инспектора по пожарной безопасности.

В ходе описания предметной области были определены функциональные требования к системе.

- Производить операции с информацией о пользователях.
- Производить операции с информацией об оборудовании.
- Производить операции с информацией о заявках на обновление противопожарного оборудования, и текущих отчетах.

Перечень входных документов:

- Информация о нормативных законах и постановлений.
- Информация об сводных отчетах.
- Информация о пользователях системы.
- Информация о сотрудниках.

Состав выходных документов:

- Информация о текущем пожарном оборудовании.
- Сводный отчет.

Метод построения экранных форм: окно со стандартными элементами управления – меню, кнопки, текстовые поля, поля ввода, изображения. Набор доступных команд меню изменяется зависимости от решаемой задачи автоматизации и прав пользователя.

В первой главе исследования дана обобщенная характеристика предметной области задачи, описана существующая, неэффективная, технология выбранных функций управления, осуществлена постановка задачи на разработку информационной системы, а также описаны требования к тому, как должна работать система.

#### <span id="page-17-0"></span>**Глава 2. Логическое проектирование ИС**

Разработка проводилась с использованием 1С: Предприятие. Выбор именно этого программного обеспечения обусловлены:

- во-первых, отсутствием затрат на его приобретение, так как у предприятия уже имеются продукты компании 1С;

- во-вторых, удобством использования, так как сотрудники предприятия уже знакомы с интерфейсом и эксплуатация разрабатываемой системы не вызовет затруднений и потребует минимального обучения будущих пользователей;

- в-третьих, разработчикам в свою очередь удобно работать с данным программным обеспечением в режиме конфигуратора по следующим причинам:

- обеспечивается довольно высокая скорость разработки;

- высокий уровень качества разработки;

- 1С:Предприятие берет на себя существенную долю технологических вопросов, что позволяет заметно сократить срок разработки ИС.

При этом будет внедряться не типовая конфигурация, а разработанная именно для службы обеспечения пожарной безопасности.

### <span id="page-17-1"></span>**2.1 Разработка логической модели данных ИС**

Модель базы данных - это своего рода модель данных, которая сообщает нам, как данные могут быть организованы, сохранены и обработаны. Это также помогает определить логическую структуру базы данных.

Наиболее популярным примером модели базы данных является реляционная модель, которая состоит из табличного формата. Существуют

различные типы моделей баз данных, такие как Сеть, Объект, документ и т.д. Логические и физические модели баз данных также являются его частью.

Основное различие между логической и физической моделью базы данных заключается в том, что логическая база данных используется для сбора информации о бизнесе и о том, что ему нужно. В то время как для проектирования базы данных используется физическая модель базы данных.

Логическая база данных - это программное обеспечение, и оно может быть реализовано в любом программном обеспечении для баз данных. Принимая во внимание, что физическая база данных - это особый вид программного и аппаратного обеспечения, который может использоваться для одной конкретной цели.

Логическая база данных, также называемая логической моделью данных или логической схемой, представляет собой тип модели данных. Он чаще всего используется в процессе ведения бизнеса. Обычно это представлено в виде диаграмм. Как только логическая модель будет утверждена, она может стать основой для формирования физической модели базы данных.

Логическая модель базы данных также может быть разработана независимо, без использования системы управления базами данных (далее – СУБД).

Физическая модель базы данных - это модель, которая реализована в. СУБД. Здесь модель или данные представлены с помощью конструкций. Он является производным от логической базы данных. Физическая модель базы данных будет состоять из всех артефактов, необходимых для создания связей между таблицами или достижения таких целей, как определения, связывание таблиц, секционированные таблицы или кластеры, индексы и ограничения.

# <span id="page-19-0"></span>**2.2 Выбор технологии концептуального моделирования предметной области**

Выбор стратегии автоматизации задачи для компании будем осуществлять из следующих вариантов: хаотичная, по участкам, по направлениям, полная.

Хаотичная автоматизация предполагает отсутствие стратегического плана и решает краткосрочные задачи. При применении такой стратегии компания понесет определенные издержки и получит незаконченный фрагмент информационной инфраструктуры, который не сможет применяться в практической деятельности компании.

По участкам автоматизация подразумевает процесс автоматизации отдельных производственных или управленческих подразделений предприятия, объединенных по функциональному признаку.

Служба обеспечения пожарной безопасности – это очевидное узкое место реализации бизнес-процесса. Автоматизация которого в разы ускорило бы весь процесс и дало значительный экономический эффект за счет сокращения персонала отдела безопасности, быстрого прохождения аудиторских проверок, повышения лояльности клиентов и оптимизации маркетинга.

### <span id="page-19-1"></span>**2.3 Разработка и анализ модели бизнес-процесса «как есть»**

Автоматизация работы инспекторов службы пожарной безопасности в компании позволит снизить расходы на содержание персонала, направить трудовые ресурсы на освоение новых направлений предпринимательской деятельности.

На рисунке 1 представлена диаграмма бизнес-процессов в методологии IDEF0.

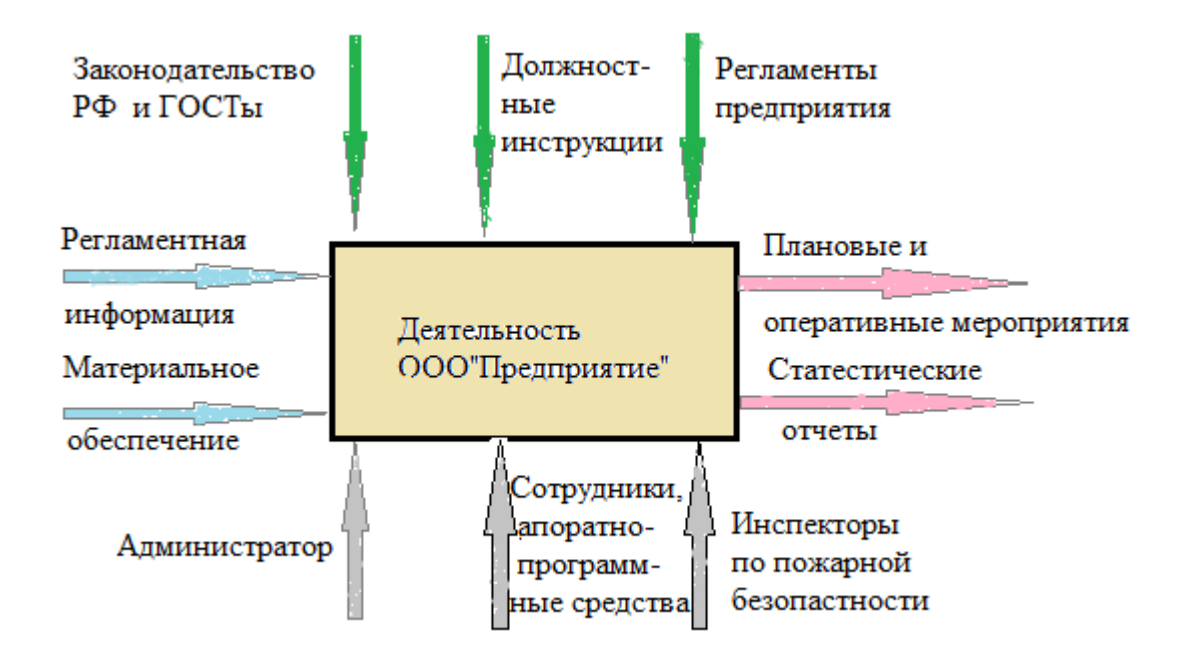

Рисунок 1 – Диаграмма IDEF0 «Информационная система»

Процесс управления пожарной безопасностью регулируется правилами пожарной безопасности на предприятиях, должностными инструкциями сотрудников. Инициаторами работы службы пожарной безопасности могут быть заявки на проведение аудита пожарной безопасности от Государственной инспекции пожарной безопасности, а также истекающие сроки годности противопожарного оборудования, установленного в компании.

В реализации деятельности по обеспечению пожарной безопасности принимают участие финансовый директор компании, администратор, а также инспектор по пожарной безопасности.

Выходными документами для деятельности являются финансовые документы, подтверждающие приобретение лицензированного оборудования для обеспечения пожарной безопасности, годного к употреблению, а также различные статистические отчеты.

## <span id="page-21-0"></span>**2.4 Постановка задачи на разработку проекта создания/внедрения ИС**

Для автоматизации учета заявок на приобретение противопожарного оборудования необходимо разработать программу, обеспечивающую следующие возможности.

- 1. Вести базу данных о поставщиках, сотрудниках компании, заявках, аудитов, заказах по установку противопожарного оборудования, акциях компании.
- 2. Иметь возможность добавлять новые и редактировать имеющиеся данные о поставщиках, заявках, аудитов, акциях, заказах в клиентском приложении, не открывая СУБД.
- a) Выводить в клиентском приложении количество произведенных аудитов за указанный пользователем период.

б) Выводить в клиентском приложении количество выполненных заказов на установку обновленного противопожарного оборудования за указанный пользователем период.

в) Выводить в клиентском приложении информацию по типам поступления заявок на обновление противопожарного оборудования.

г) Формировать типовой договор на установку противопожарного оборудования при появлении замечаний от очередного аудита противопожарной безопасности.

д) Осуществлять доступ к клиентской части по логину и паролю.

е) Необходимо предусмотреть удобный ввод, просмотр и удаление записей из базы. Программа должна сопровождаться руководством пользователя и руководством системного администратора.

## <span id="page-22-0"></span>**2.5 Разработка базы данных**

После моделирования бизнес-процессов была разработана база данных. Сначала была построена логическая модель, которая является первоначальным прообразом создаваемой БД. Она выполняется без соотнесения с конкретной СУБД [32]. В данной модели представляет понятия предметной области, их связь друг с другом, ограничения на данные, обуславливаемые предметной областью [34].

Далее была сформирована даталогическая модель базы данных [25], которая представлена на рисунке 2.

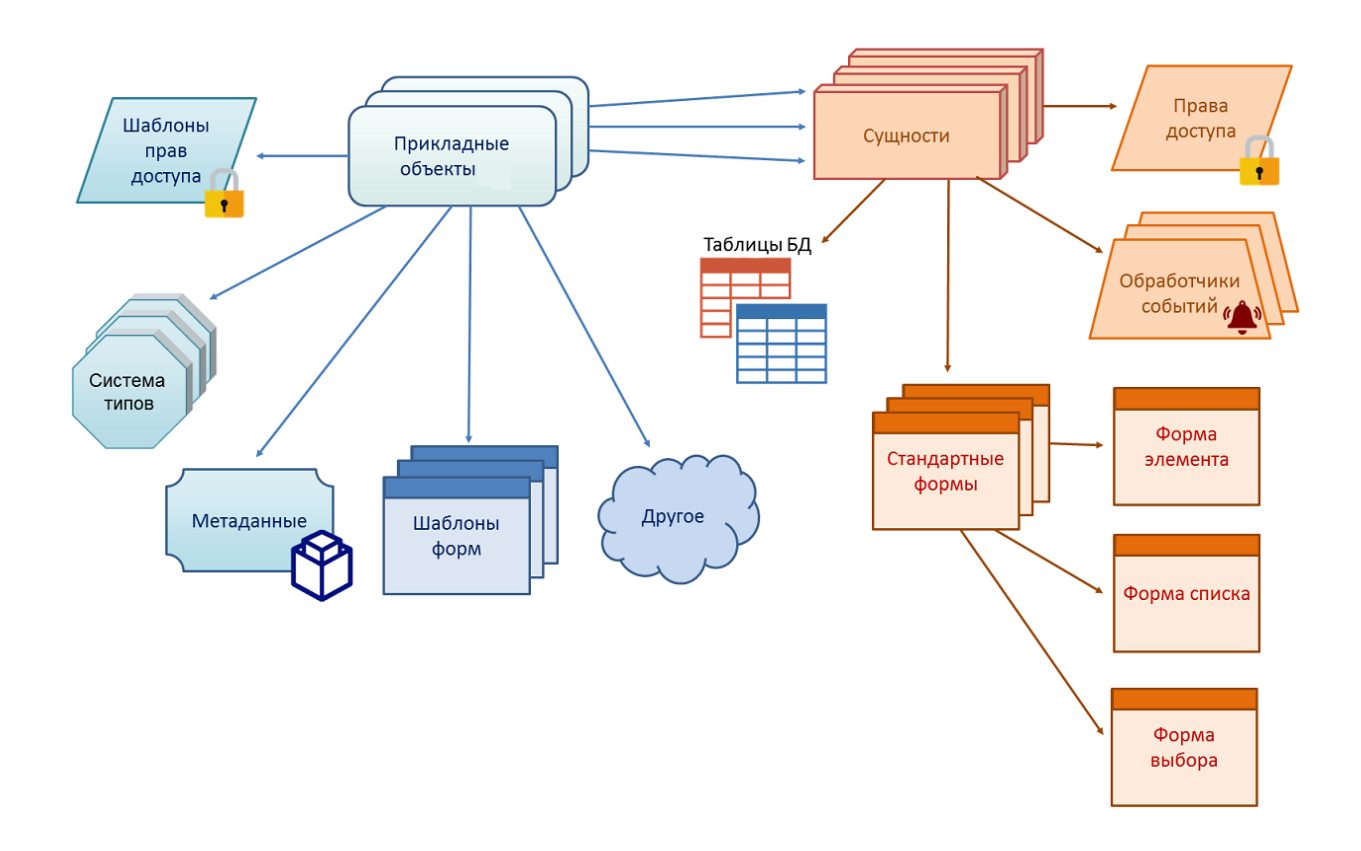

Рисунок 2 - Даталогическая модель БД

Из представленных на рисунке 2 объектов «Сущности» к документам относятся: «Перемещение», «Дата очередной поверки», «Ввод оборудования», «Приходная Накладная», «Списание». К справочникам относятся: «Сотрудники», «Поставщики», «Оборудование», «Здания», «Специальная пожарная техника», «Дополнительные Свойства Оборудования». Регистрами сведений относятся: «Цены», «Значения Свойств Оборудования», а регистрами накопления: «Остатки», «Стоимость».

## <span id="page-23-0"></span>**2.6 Структура ИС**

Структуру разработанной ИС представлена в виде дерева модулей на рисунке 3.

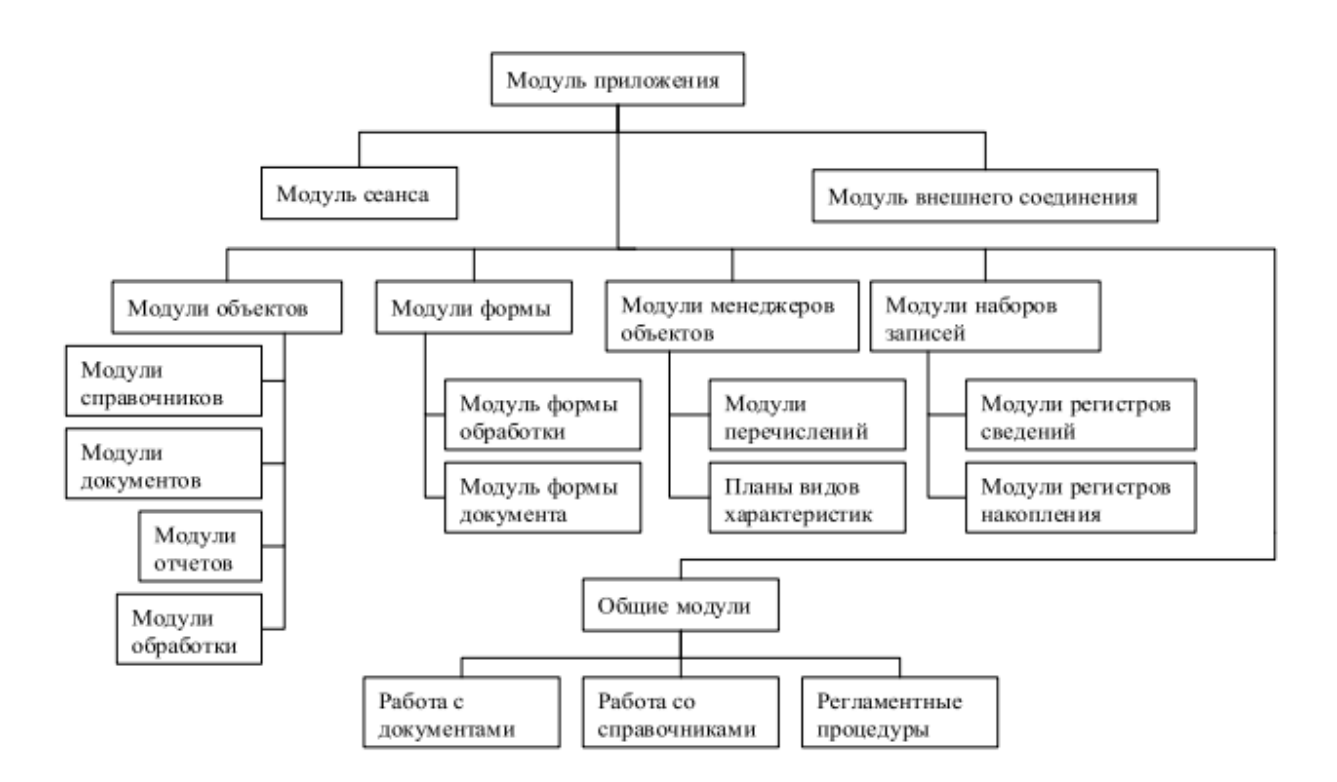

Рисунок 3 - Дерево вызова процедур и программ

Каждый самостоятельный модуль выступает комбинацией кода модуля в формах объекта (форма списка, элемента и прочие) и кода из главного модуля объекта. Модуль приложения контролирует включение (запуска конфигурации) и выключение приложения. Имеется два вида данного

модуля: модуль «Обычного приложения» для толстого клиента в режиме обычного приложения и модуль «Управляемого приложения» для любого клиента в режиме управляемого приложения.

Модуль внешнего соединения занимается обработкой моментов начала и окончания функционирования ИС при запуске в режиме com-соединения. При этом внешнее соединение не является интерактивным процессом.

Модуль сеанса осуществляет инициализацию параметров сеанса, которые представляют собой быстрые глобальные переменные, доступ к значениям которых можно получить в любом месте конфигурации. В модуле имеется событие «УстановкаПараметровСеанса», активирующееся перед событием «ПередНачаломРаботыСистемы». Компонуется модуль на сервере. Общие модули отвечают за определенные общие алгоритмы – процедуры и функции, которые активируются в различных местах приложения. Эти модули позволяют заявить экспортные методы, контекст доступности которых указывают флаги компиляции.

Модуль формы отвечает за операции пользователя.

Модуль объекта отвечает за обработку типичных событий, таких как, например, событие удаления объекта.

Модуль событий работает с типовыми событиями, например: проведением документа, запись и т.п.

Модуль менеджера — это оптимизированный модуль объекта, имеющийся в 1С, начиная с версии 8.2. В данном модуле присутствуют статические методы. В нем можно работать сразу со всей коллекцией, не получая каждый определенный объект отдельно.

Модуль набора записей — это подобие модуля объекта, присущее регистрам.

## <span id="page-25-0"></span>**2.7 Требования к аппаратно-программному обеспечению ИС**

Условия эксплуатации проектируемой системы обеспечения противопожарной безопасности представлены ниже.

Минимальные требования для корректной работы необходимо:

- IBM-совместимый компьютер, не ниже Intel Core 5,
- $-$  RAM 4 Gb,
- Свободное пространство на жестком диске не менее 500 Мб.
- Операционная система Windows 8/10

Рекомендуемые требования для корректной работы необходимо:

- Intel Core 7 или AMD Duron 2500+
- $-$  RAM 16 Gb,
- ATI Radeon 8000
- Свободное пространство на жестком диске не менее 1 Gб.
- Операционная система Windows 8/10

Таким образом, во второй главе исследования описаны выбранные критерии проведения сравнительного анализа , результаты анализа, сделаны выводы о целесообразности и необходимости разработки ИС для рассматриваемого предприятия.

Далее представлены концептуальная, логическая и физическая схема данных, описаны входящая, выходящая и нормативно-справочная информация, дано описание используемых классификаторов и спроектирована БД, определены требования к технологическому обеспечению ИС противопожарной безопасности.

## <span id="page-26-0"></span>**Глава 3. Физическое проектирование ИС**

# <span id="page-26-1"></span>**3.1 Создание ИБ, используя встроенные инструменты и язык программирования платформы 1С:Предприятие**

Для создания ИБ осуществляем запуск программы 1С:Предприятие. Открывается окно «Информационные базы» мастера настройки1С:Предприятие, представленное на рисунке 4.

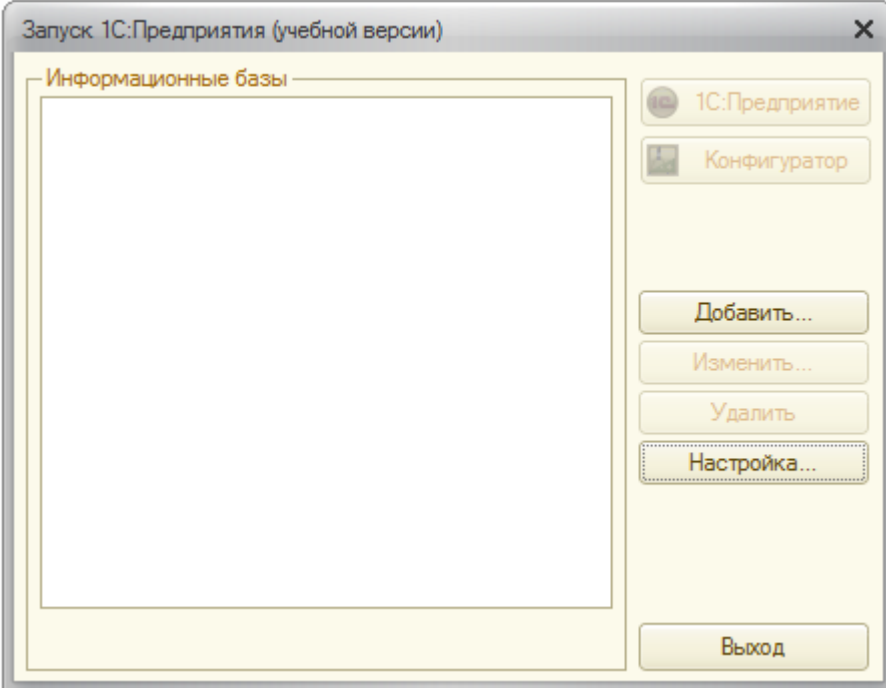

Рисунок 4 - Информационные базы

На первом шаге создаем новую информационную базу, для этого нажимаем на кнопку «Добавить…» в правой части окна мастера настройки 1С:Предприятие рисунка 4.

Открывается дополнительное окно мастера настройки 1С:Предприятие «Добавление информационной базы», представленное на рисунке 5.

На втором шаге в поле «Укажите наименование информационной базы» рисунка 5, вводим наименование новой информационной базы, в нашем случае «Пожарная безопасность» и нажимаем кнопку «Далее».

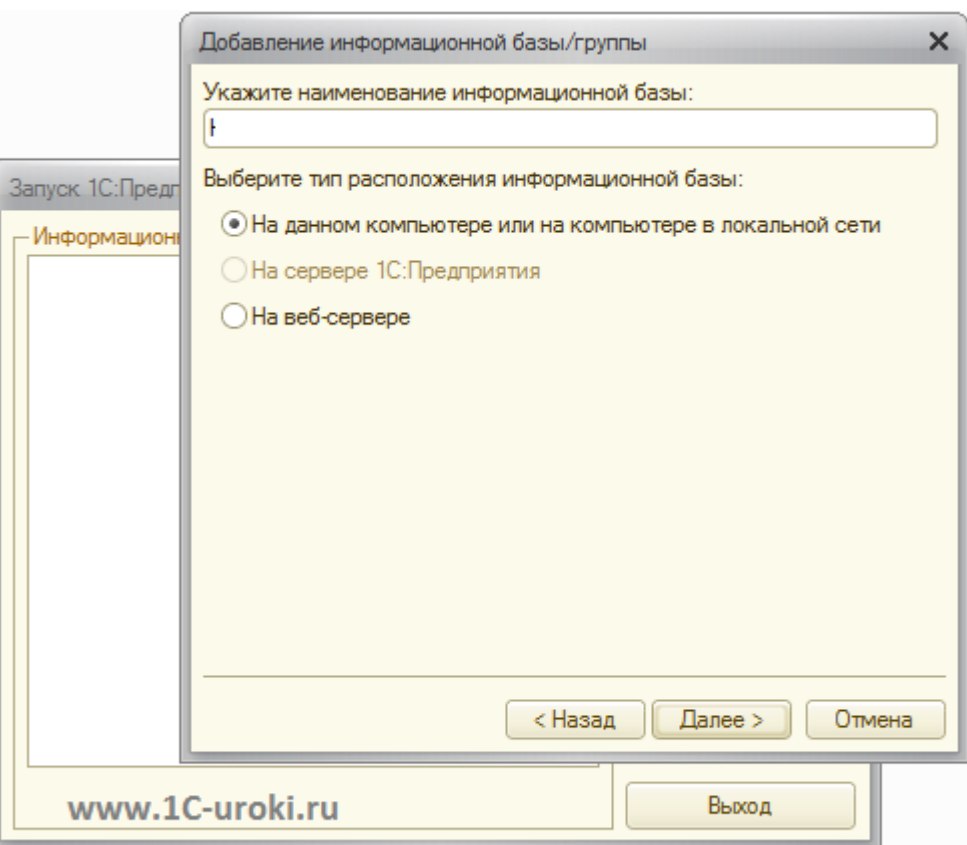

Рисунок 5 - Добавление информационной базы

На завершающем шаге мастера оставляем все без изменений и жмем кнопку «Готово».

В результате в окне «Информационные базы» рисунка 4 должна «появиться новая строка с именем новой информационной базы «Пожарная безопасность». Поскольку в созданной папке пока ничего нет, то 1С:Предприятие выводит сообщение о подтверждении создания новой информационной базы»[15], представленное на рисунке 6.

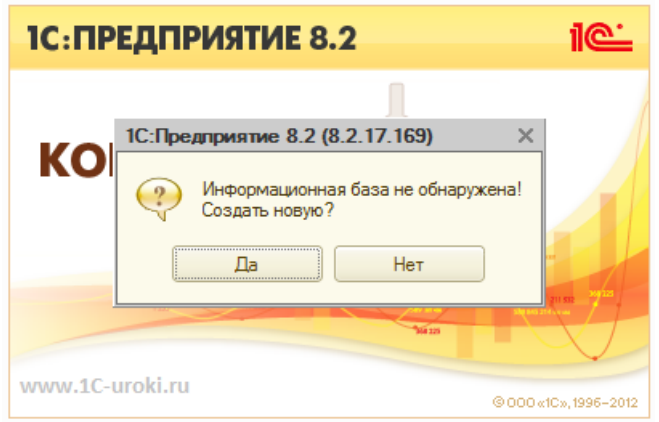

Рисунок 6 - Подтверждение о создании новой информационной базы[29]

«В представленном окне рисунка 6 нажимаем кнопку «Да».

Далее выбираем вариант "Создание информационной базы без конфигурации для разработки новой конфигурации или загрузки выгруженной ранее информационной базы" и затем нажимаем кнопку «Далее». Нажимаем кнопку «Готово» следующем шаге»[29].

В следующем окне мастера настройки 1С:Предприятие «запуститься конфигуратор. Далее откроем дерево конфигурации, для этого выберем в меню "Конфигурация" - пиктограмму "Открыть конфигурацию" и нажмем на нее.

Появится окно дерева конфигурации, представленное на рисунке 7 «Настройка конфигурации». В данном окне можно задать удобные размеры меню»[29].

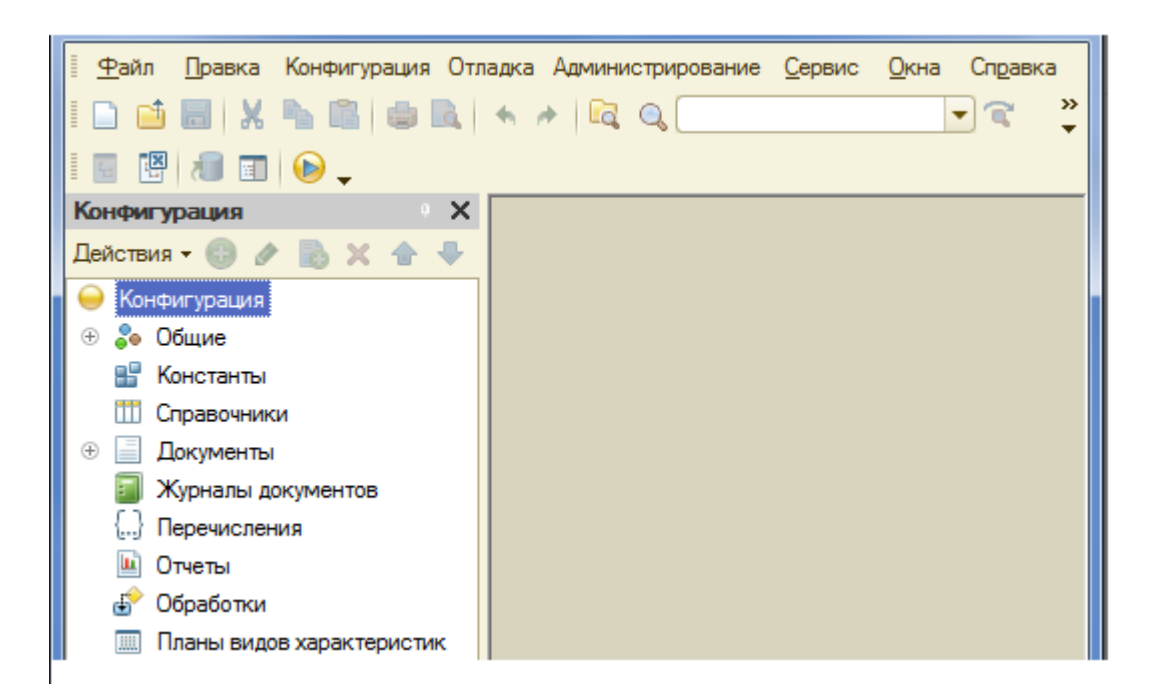

Рисунок 7- Настройка конфигурации

«Непосредственно в окне «Настройки конфигурации» рисунка 7 представлены все объекты конфигурации: константы, справочники, документы, журналы, отчеты и т.д.

Для раскрытия конкретной ветки конфигурации, например «Документы», необходимо нажать на знак плюсик или два раза щелкнуть на название ветки»[15].

## <span id="page-29-0"></span>**3.2 Создание объектов конфигурации**

Для создания «объекта конфигурации, например «Справочники» устанавливаем курсор на строку «Справочники» и нажимаем на кнопку (или щелкаем правой кнопкой мыши и выбираем кнопку «Добавить»)»[29]. Далее откроется следующий объект редактирования «Справочники», представлен на рисунке 8 «Конструктор создания справочника».

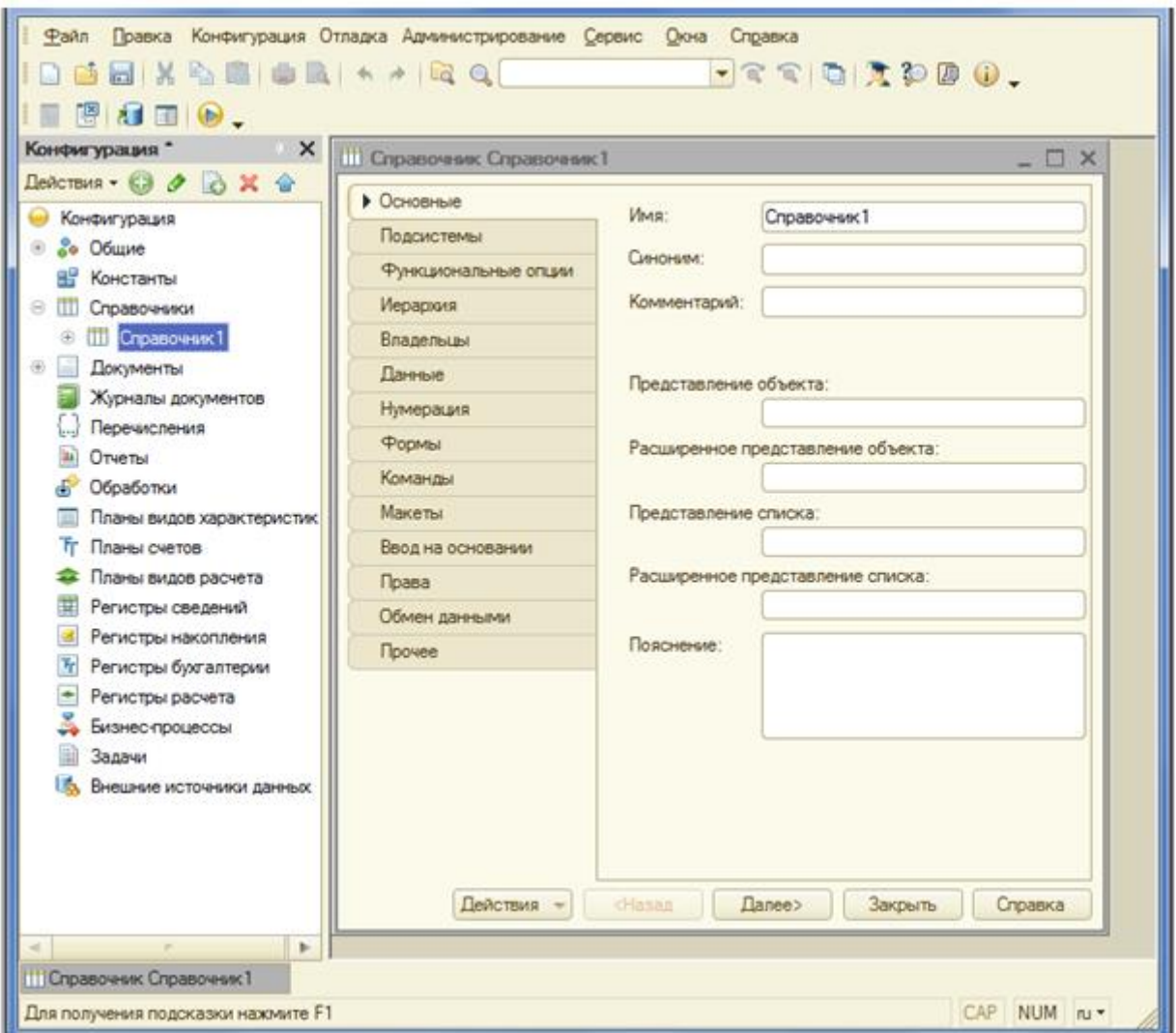

Рисунок 8 - Конструктор создания справочника[29]

«Окно редактирования объекта конфигурации предназначены для быстрого создания новых объектов конфигурации. Последовательность ввода данных разработана таким образом, чтобы предыдущие данные могли служить основой для ввода последующих. Движение управляется кнопками в нижней части окна "Далее" и "Назад". На каждом шаге предлагается ввести группу логически связанных между собой данных. Перемещаться по шагам можно также щелкая мышкой по соответствующей вкладке (Основные, Подсистемы, Функциональные опции и т.д.)»[29].

«В поле «Имя» нашего справочника (идентификатора) вводим название, например «Должность». После ввода нажимаем на клавиатуре клавишу «Enter», либо перемещаемся мышкой на следующее поле. Конфигуратор на основе поля «Имя» автоматически заполнит поле «Синоним» и в объекте «Справочники» появиться новый объект «Должности» - как показано на рисунке 9»[29].

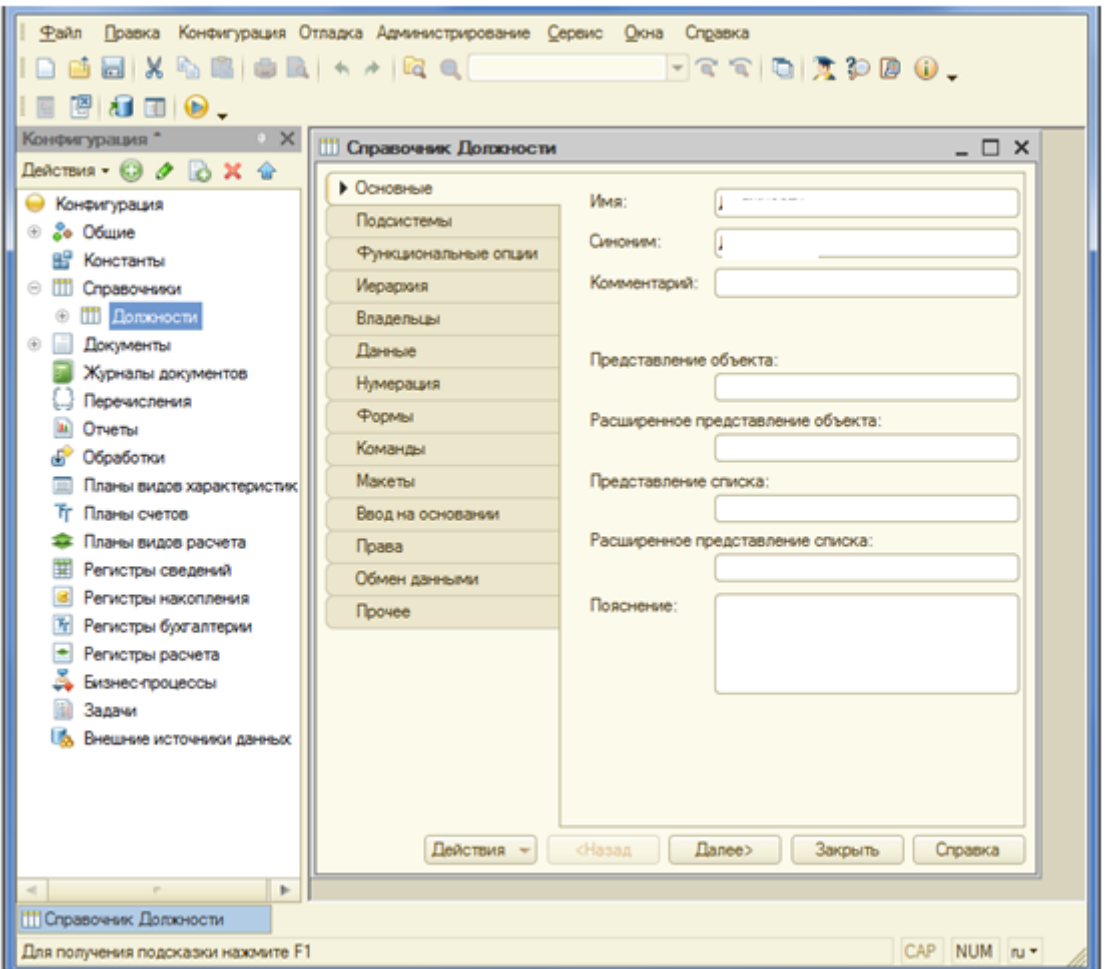

Рисунок 9 - Создание нового объекта «Должности»[29]

«Имя объекта (в нашем случае справочника) является важным и обязательным свойством любого объекта конфигурации. Именно оно будет использоваться при написании программного кода на языке 1С. Имя нельзя будет исправить просто так, поскольку придется также исправить все места в программе, где используется этот справочник.

Имена объектов конфигурации, реквизитов, переменных, процедур и функций в 1С могут содержать буквы русского и английского алфавитов (строчные и прописные), символы подчеркивания и символы цифр. Имя не может начинаться с цифр.

Свойство «Синоним» также есть у любого объекта конфигурации. Оно предназначено для хранения "альтернативного имени" объекта конфигурации (в нашем случае справочника). Именно оно будет использоваться в элементах интерфейса нашей программы, то есть будет показано пользователю. Для «Синонима» нет никаких ограничений»[29].

Далее в нижней части окна конфигуратора нажимаем на кнопку «Далее» (рисунок 9) и задаем длину кода и наименования, соответственно 9 и 30 символов, как показано на рисунке 10 «Редактирование длины кода и наименования справочника».

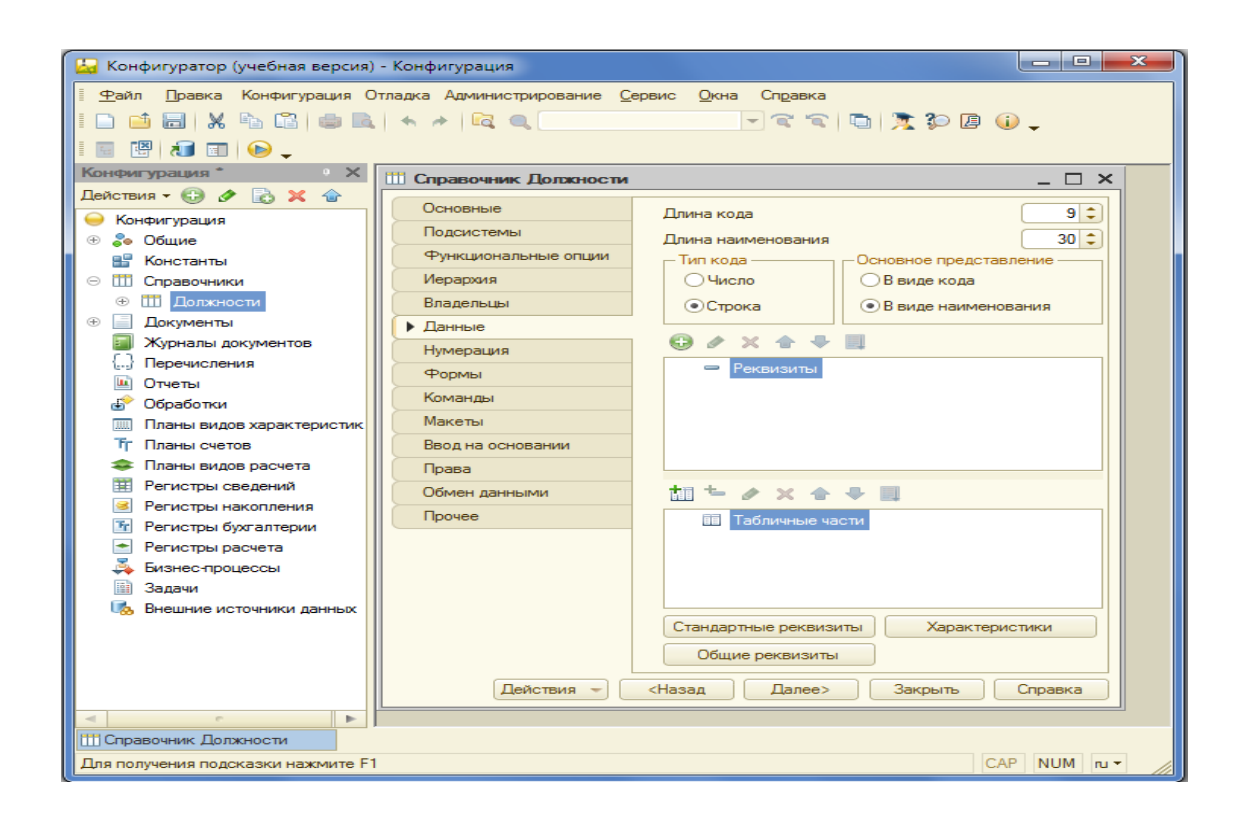

## Рисунок 10 - Редактирование длины кода и наименования справочника

У «каждого справочника есть уже заранее заданные (предопределенные) два поля «Код» и «Наименование». Мы можем редактировать длину наименования, длину кода, а также тип кода: "Число" или "Строка"»[29].

Далее «закрываем окно конструктора создания справочника «Должности» и заводим новый справочник. Задаем в поле «Имя» нового справочника (идентификатора) название «Сотрудники». Длину наименования данному объекту присвоим значение 100, поскольку ФИО сотрудников имеет довольно длинные названия.

В справочнике «Сотрудники» кроме уже заданных полей «Код» и «Наименование» заведем еще несколько полей (реквизитов). Как представлено на рисунке 10 список дополнительных реквизитов пока пустой. Нажимаем на кнопку  $\bigoplus$  (или щелкаем правой кнопкой мыши и выбираем кнопку «Добавить»), в результате откроется окно (как представлено на рисунке 11«Палитра свойств реквизита») редактирования свойств реквизита (палитра свойств)»[29].

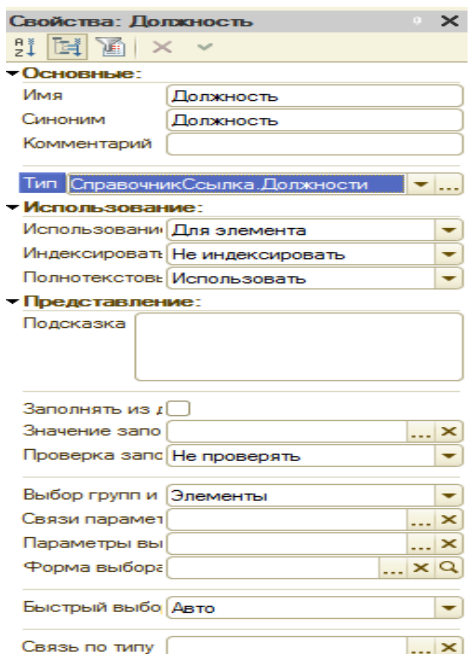

Рисунок 11 - Палитра свойств реквизита

«Реквизит, атрибут и поле - это в принципе одно и то же. В терминологии 1С принято использовать понятие "реквизит"»[29] (далее по тексту мы будем использовать понятие "реквизит").

«Задаем в окне палитра свойств реквизита «Должность» тип реквизита - «СправочникСсылка.Должности», который мы создали раньше. Это говорит о том, что значение данного реквизита выбирается из справочника «Должности», и закрываем окно палитра свойств реквизита «Должность».

Создаем дополнительный реквизит «Оклад» со следующими параметрами: тип "Число", длина 10, точность 2. У значения типа "Число" точность указывается на количество знаков после запятой (в нашем случае 2 знака). Далее создаем реквизиты «ДатаПриема» и «ДатаУвольнения» с параметром тип "Дата"»[29]. Созданные дополнительные реквизиты представлены на рисунке 12 в окне «Реквизиты».

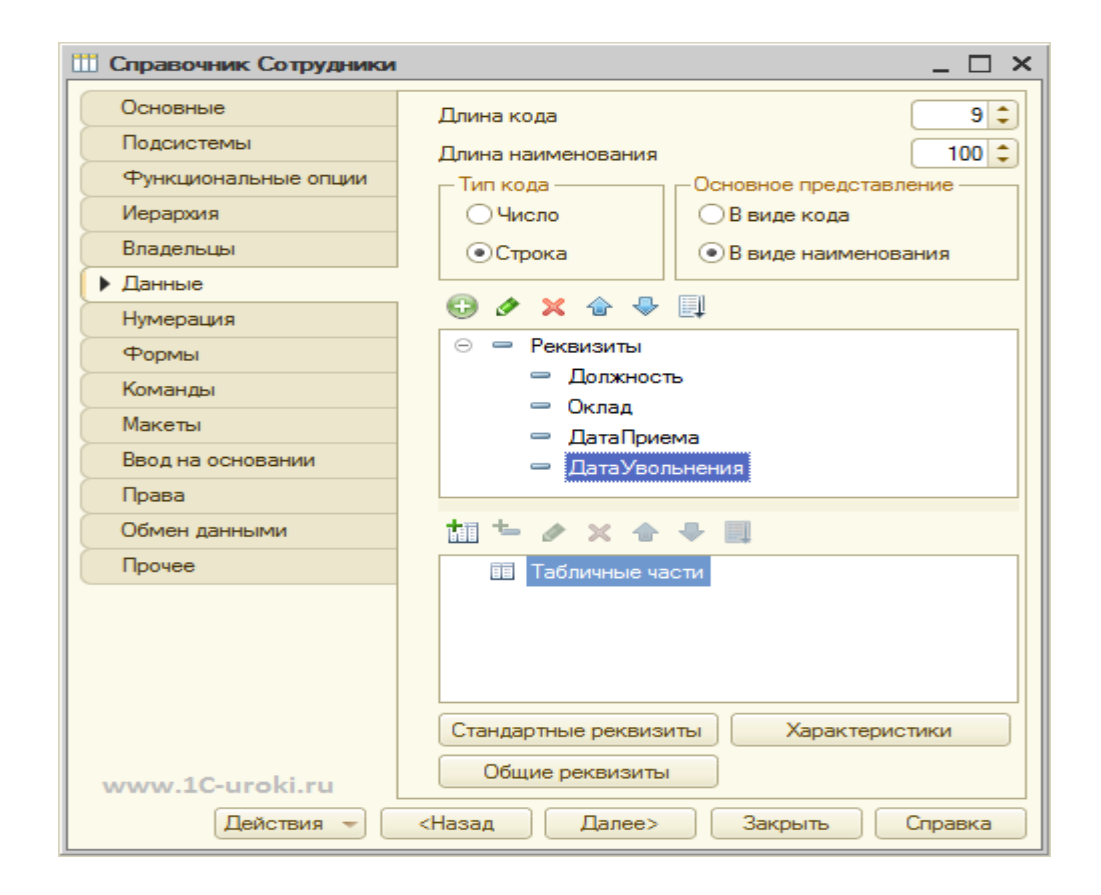

Рисунок 12 - Создание дополнительных реквизитов

У каждого созданного объекта в конфигурации информационной базы «может быть неограниченное количество реквизитов и табличных частей. Созданные реквизиты относятся к объекту в целом и имеет одно значение, например такие реквизиты как "Номер" и "Дата"»[29]. Табличная часть объекта информационной базы состоит из строк.

После ввода всех объектов в конфигурацию информационной системы «Пожарная безопасность» предполагается, что можно работать с программой в режиме 1С:Предприятие.

«Обновим конфигурацию информационной базы «Пожарная безопасность» с помощью меню программы конфигурации (рисунок 7), для этого последовательно нажимаем на кнопки меню: «Конфигурация» –> «Обновить конфигурацию базы данных», либо используя пиктограммы инструментов на панели меню, либо нажав клавишу F7 на клавиатуре.

Поскольку мы редактировали структуру информационной базы «Пожарная безопасность», то 1С:Предприятие проанализирует эти изменения и покажет окно «Реорганизация информации» со списком новых объектов (представлено на рисунке 13 «Изменения в структуре информации конфигурации»)»[29]. Далее в правой стороне окна рисунка 13 нажимаем кнопку «Принять».

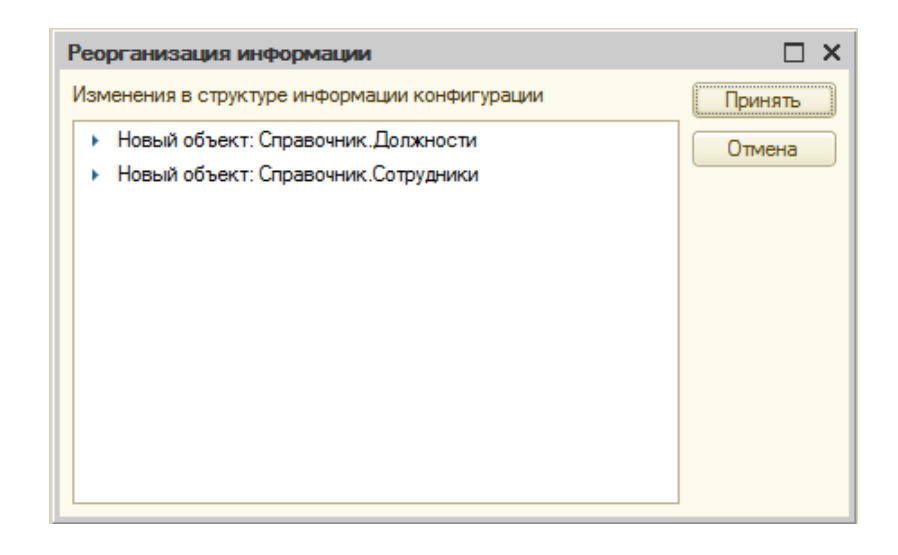

Рисунок 13 - Изменения в структуре информации конфигурации

Далее осуществляем запуск программы 1С:Предприятие и вводим новые данные в справочники. Например, в справочник «Должности» с помощью кнопки «Создать» вводим несколько наименований должностей, как представлено на рисунке 14 «Ввод данных в справочник "Должности"».

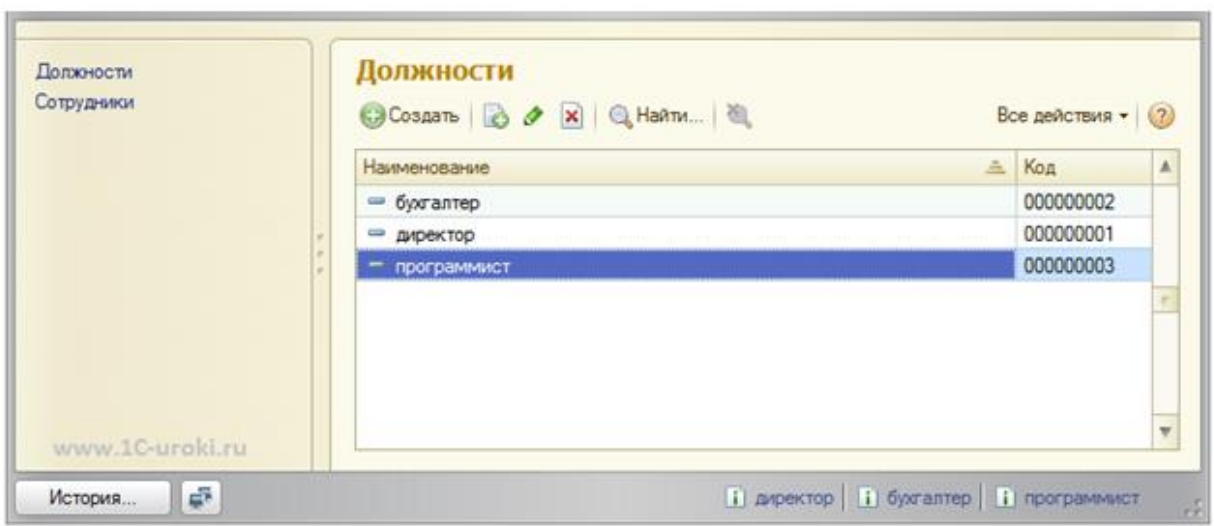

Рисунок 14 - Ввод данных в справочник "Должности"

В данном окне (рисунок 14) коды справочника «Должности» присваиваются автоматически, но их можно редактировать. «При этом необходимо соблюдать уникальность кодов. Параметры уникальности можно настраивать в конфигураторе, например можно вообще отключить контроль уникальности кода»[29].

Далее с помощью кнопки «Создать» вводим в справочник "Сотрудники" нескольких работников предприятия, при этом заполняем только реквизит «Наименование». При вводе поля «Должности» открывается соответствующей справочник, где можно выбрать готовое значение. Чтобы сохранить новый элемент справочника «Сотрудники» нажимаем на кнопку «Записать и закрыть», как представлено на рисунке 15 «Ввод данных в справочник "Сотрудники"».

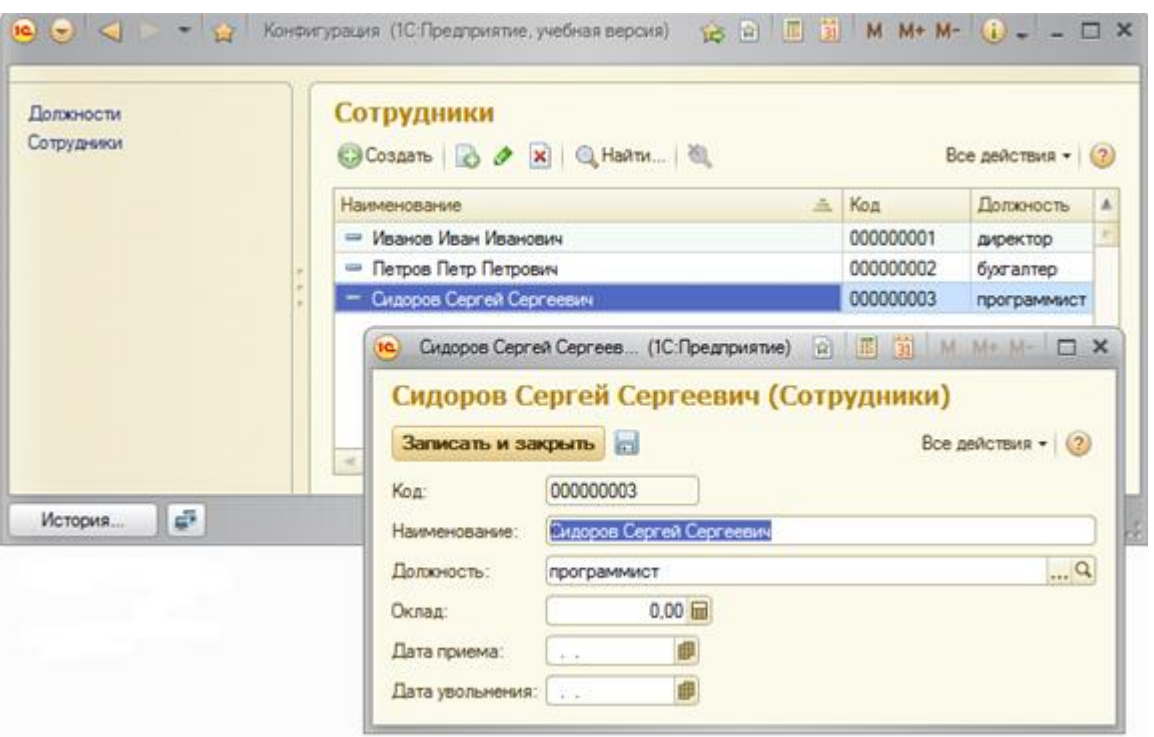

Рисунок 15 - Ввод данных в справочник "Сотрудники"

«При вводе данных о новом сотруднике, как было показано на рисунке 15 «Ввод данных в справочник "Сотрудники"», пользователь нажимает кнопку «Записать и закрыть» и программа 1С:Предприятие должна добавить в справочник «Сотрудники» новый элемент (новую строку). При нажатии кнопки «Записать и закрыть» новые данные сначала будут записаны, потом проведены, а затем форма документа будет закрыта.

Проведение документа для пользователя означает пустить его в дело. При проведении документа совершаются изменения в информационной базе, непосредственно добавляются данные в таблицы объектов.

При проведении документа выполнится предопределенная процедура ОбработкаПроведения(). Именно в этой процедуре программист пишет программный код на языке 1С, который совершает все изменения в системе. Сейчас нам нужно добраться до процедуры ОбработкаПроведения(). Она хранится в "Модуле объекта".

Для открытия модуля объекта перейдем на закладку «Прочее» (рисунок 12) и нажмем на кнопку «Модуль объекта», или выберем в дереве конфигурации объект и нажмем правую кнопку мыши, далее выберем значение «Открыть модуль объекта». В результате откроется модуль определенной процедуры, где можно редактировать текст программы (рисунок 16 «Процедура ОбработкаПроведения()»).

Создадим новую процедуру, для этого на панели инструментов найдем пиктограмму «Процедуры и функции» и нажмем значение «Обработка Проведения».

В результате проведенных действий в модуле объекта появится новая процедура «ОбработкаПроведения()», но внутри пока пустой текст»[29].

Заполним модуль следующим содержанием:

1 строка: «СпрСотр = Справочники.Сотрудники.СоздатьЭлемент();»

2 строка: «СпрСотр.Наименование = ФИО;»

3 строка: «СпрСотр.Должность = Должность;»

4 строка: «СпрСотр.ДатаПриема = ДатаПриема;»

5 строка: «СпрСотр.Записать();»,

что нами и представлено на рисунке 16 «Процедура Обработка Проведения()».

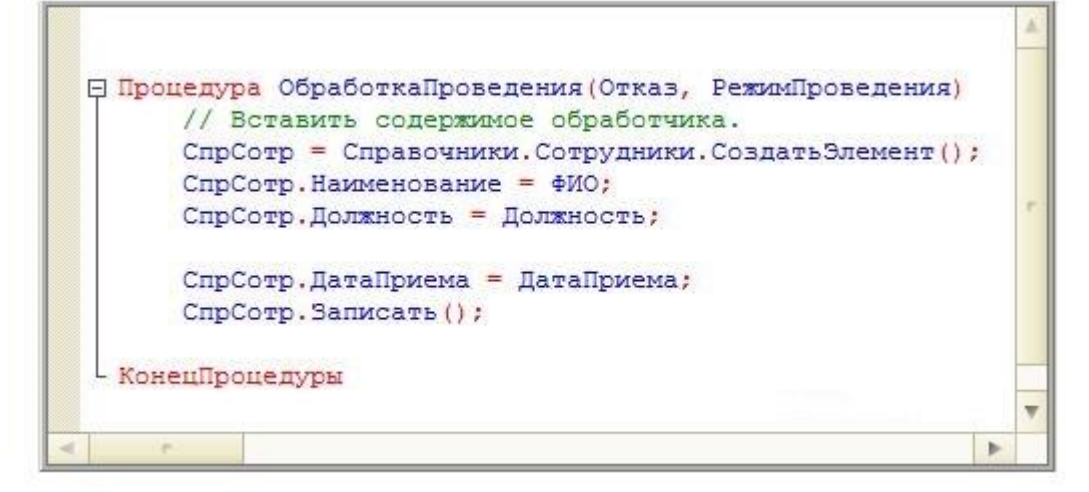

Рисунок 16 - Процедура ОбработкаПроведения()[29]

Самая первая строка «процедуры «ОбработкаПроведения()» обращается к справочнику «Сотрудники» и создает новый элемент - пустой. Со второй по четвертую строку процедуры «ОбработкаПроведения()» заполняются реквизиты справочника, данные берутся из формы ввода и переносятся в справочник. Пятая строка процедуры «ОбработкаПроведения()» записывает измененный элемента в справочник «Сотрудники».

Каждая строка (оператор) в языке 1С заканчивается символом ";" (точка с запятой). После слова «КонецПроцедуры» точки с запятой нет, потому что это не оператор, а операторная скобка (есть такое понятие в 1С). Точки с запятой нет также после слов «Цикл» и «Тогда», но после слов «КонецЦикла» и «КонецЕсли» обязательно ставим точку с запятой. В нашей написанной процедуре не используются ни циклы, ни условия.

Строка: «//Вставить содержимое обработчика» - это комментарий.

Комментарии не учитываются компилятором и предназначены для человека, которому нужно разобраться в программе. Комментариев не должно быть слишком много и слишком мало. Программа сама по себе должна быть понятна, без комментариев. Но в сложных местах в комментариях можно пояснить логику работы программы. Написание комментариев и понятных программ - признак хорошего тона»[29].

## <span id="page-39-0"></span>**3.3 Описание функциональности ИС**

Программный комплекс состоит из клиентского приложения и базы данных. Программа не требует дополнительных настроек со стороны пользователя.

## <span id="page-40-0"></span>**3.4 Разработка интерфейса**

## **3.4.1 Интерфейс пользователя**

<span id="page-40-1"></span>При разработке ИС большое значение имеет разработка интерфейса, ведь от того, насколько качественно будет выполнен данный этап, зависит удобство использования системы пользователями, а значит и эффективность ее эксплуатации. Именно через интерфейс пользователи взаимодействуют с ИС, поэтому он должен быть простым и интуитивно понятным.

В разработанной системе после входа пользователь оказывается на главной странице (рисунок 17), где находится главное меню, перечень документов, которые предлагаются пользователю, а также опции быстрого перехода к созданию документов.

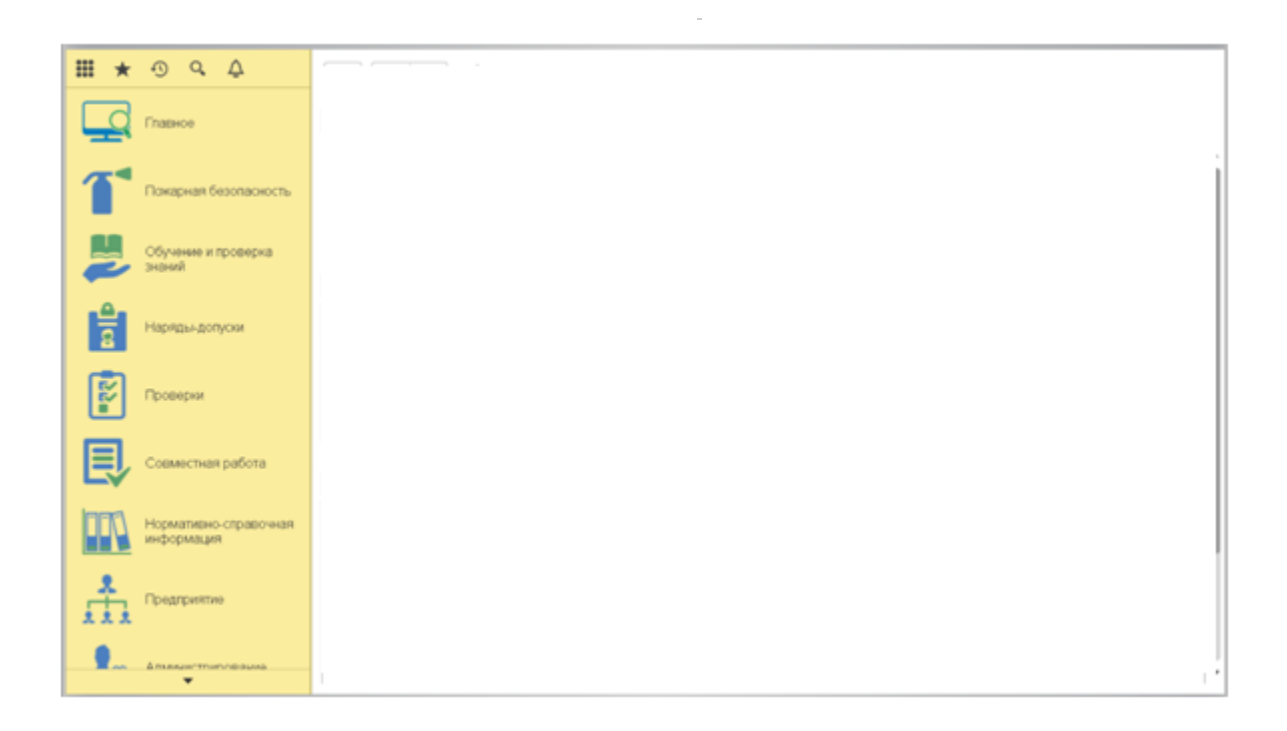

Рисунок 17 - Главная страница ИС

Для того, чтобы рассмотреть интерфейс ИС, создадим новый документ на вкладке регламент работ (рисунок 18).

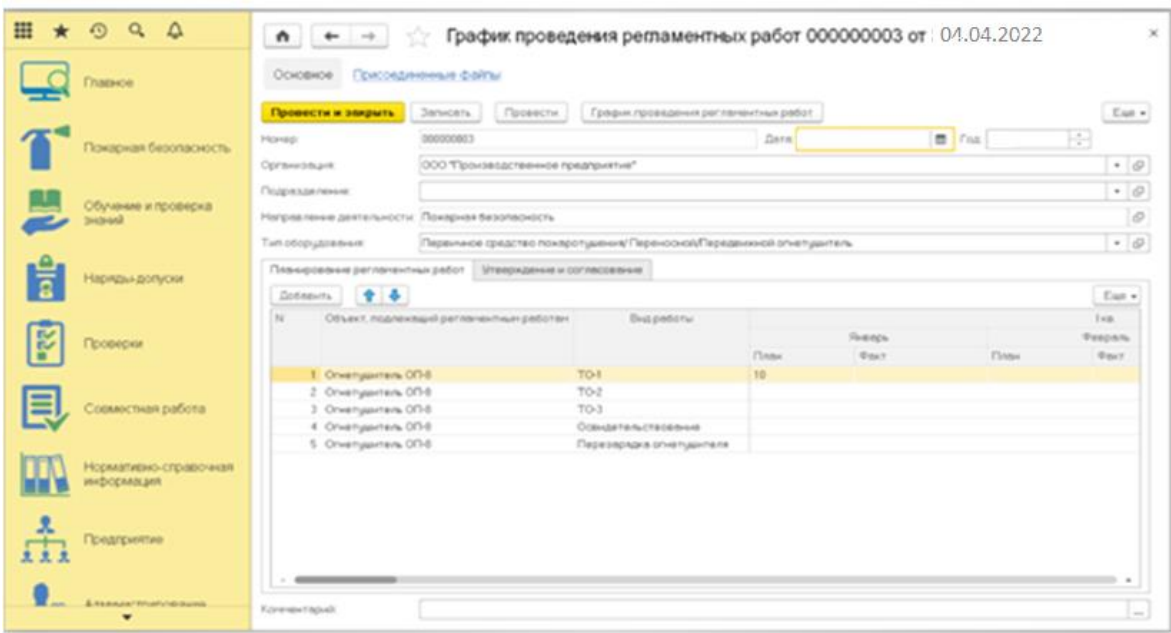

Рисунок 18 - Создание нового документа

Заполним данный документ необходимыми данными. «При планировании проведения регламентных работ для каждого типа оборудования в системе ведется перечень работ, благодаря чему при автоматическом заполнении графика проведения, система сама заполнит те объекты, для которых подошел срок прохождения очередной регламентной работы»[37]. Далее нажимаем на кнопку «записать» и «закрыть».

«Система учета объектов защиты, пожарной техники и пожарного оборудования, средств и противопожарных систем позволяет осуществлять контроль за пожарной безопасностью и изменением состояния оборудования (рисунок 19), формировать сводную аналитическую отчетность на основании характеристик оборудования таких как - технические параметры (производительность, дата ввода в эксплуатацию , инвентарные номера), марки, типы оборудования, принадлежность к подразделениям и местам установки»[37].

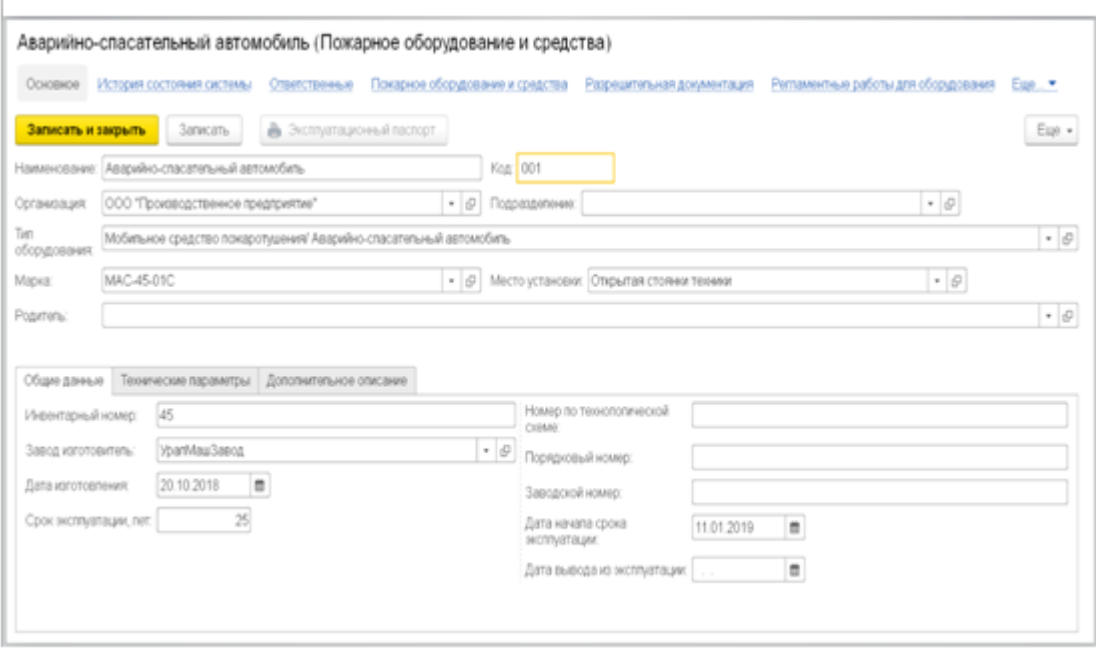

Рисунок 19 - Ввод пожарной техники и пожарного оборудования

«Система позволяет учитывать сведения о результатах проведенных расследований пожаров на производстве, а именно причины пожара, характеристики пожара, последствия пожара (материальный ущерб), мероприятия, акты, разработанные по результатам расследования (рисунок 20)»[37].

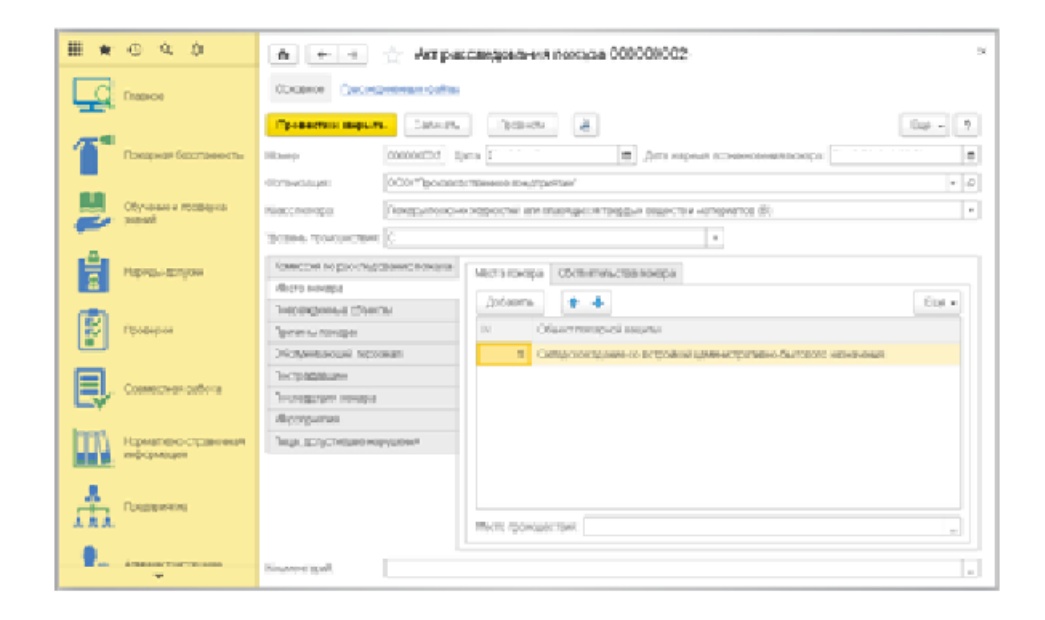

Рисунок 20 - Учет документов по организации пожарной безопасности

«В системе предусмотрена возможность учета и контроля организационно-плановых и регламентированных актов и документов по пожарной безопасности, например:

- приказ о назначении ответственных в области пожарной безопасности по объектам пожарной безопасности с установленным перечнем категорий ответственности и функциональных обязанностей по пожарной безопасности ответственного (представлено на рисунке 21).

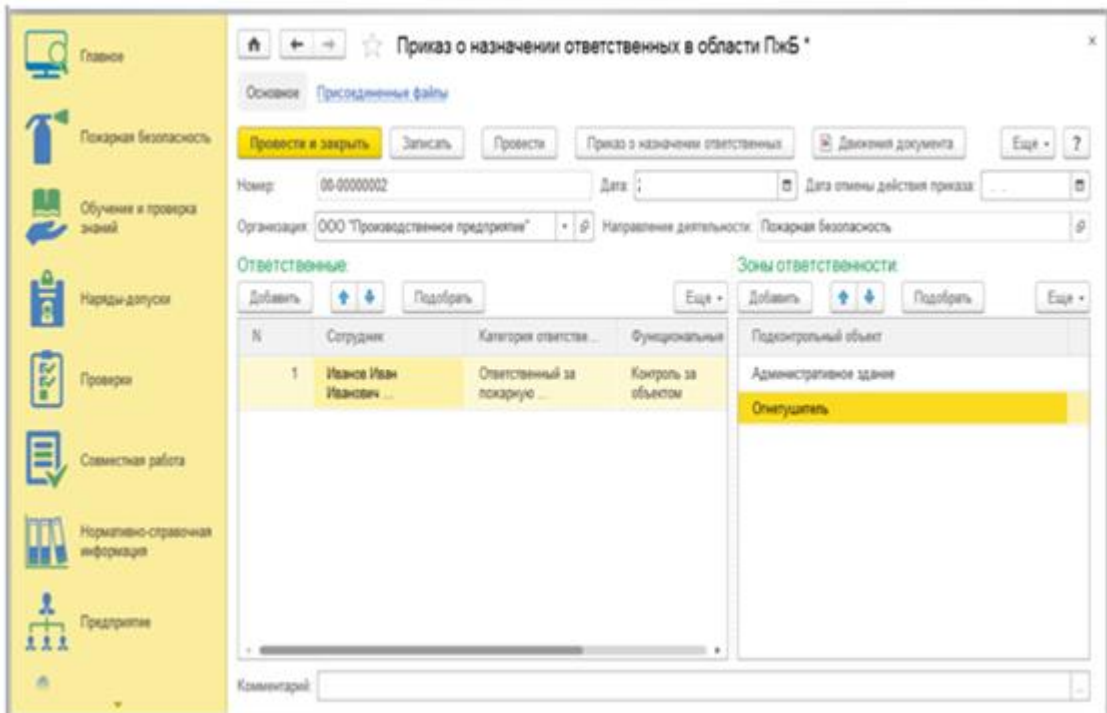

Рисунок 21 - Приказ о назначении ответственных[37]

Разрешительные документы и регламенты по пожарной безопасности (декларация о соответствии, сертификат соответствия) с указанием регистрационных номеров и органов по сертификации. Для каждого объекта пожарного оборудования и средств реализована возможность мониторинга зарегистрированных разрешительных документов»[37].

## **3.4.2 Регламентная отчетность**

<span id="page-44-0"></span>По введенным в систему сведениям о пожарах на предприятии возможно сформировать отчет «Форма №1 – Пожары (рисунок 22), утвержденная приказом Росстата № 311 от 23.12.2009. В аналитическом отчете отражены данные, зарегистрированные по результатам расследования пожаров и возгораний в организации»[37].

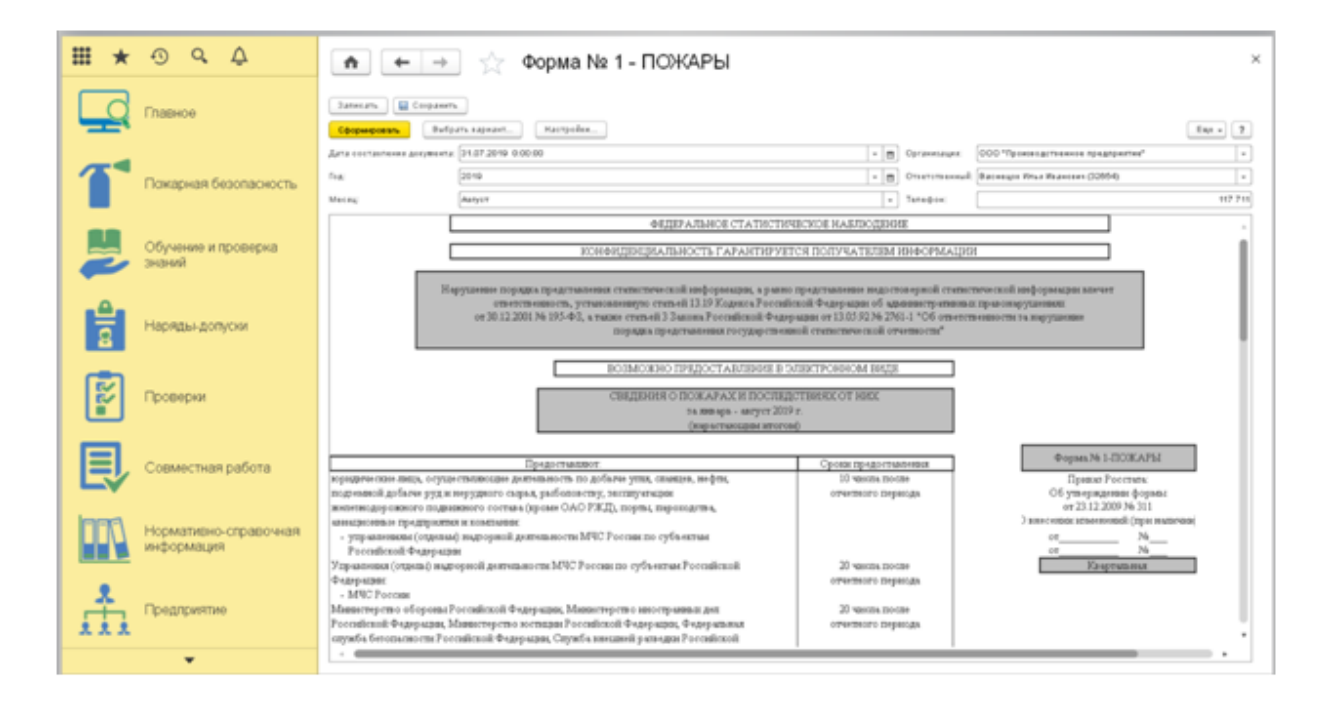

Рисунок 22 - Данные о пожарах –Форма №1

Отчеты по противопожарным тренировкам.

«Для выполнения обязанностей по пожарной безопасности, планирования действий по тушению пожаров, их профилактике и проведению аварийно-спасательных работ на объекте защиты в системе реализован учет карточек тушения пожаров и графиков отработки планов (рисунок 23). Учет ведется в соответствии с методическими рекомендациями по составлению планов и карточек тушения пожаров (утв. Главным военным экспертом МЧС России 27 февраля 2013 г. № 2-4-87-1-18)»[37].

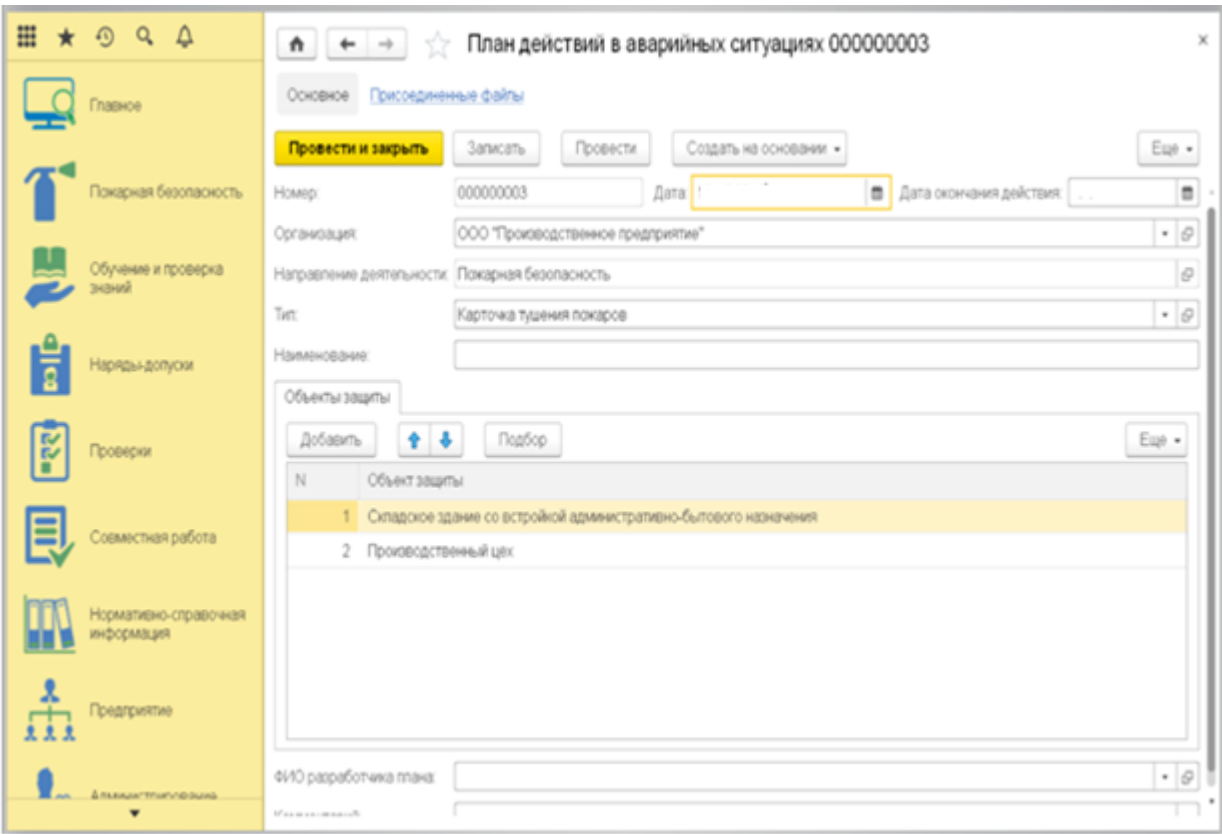

Рисунок 23 – План действий в аварийных ситуаций

В системе «пожарной безопасности реализована возможность разработки "Графиков отработки планов" и "Карточек тушения пожаров", в которых ведется учет регистрационных данных, объектов защиты и сроков отработки по графику. Система позволяет выполнять планирование (рисунок 24) и учет результатов проведения учебных тревог и тренировок по пожарной безопасности в рамках "Графика проведения тренировок на случай пожара" и "Планов тренировок". В "Графике проведения тренировок на случай пожара" (рисунок 24) регистрируются плановые для организации пожарной безопасности данные по месту проведения, дате и ответственному лицу за проведение тренировки:

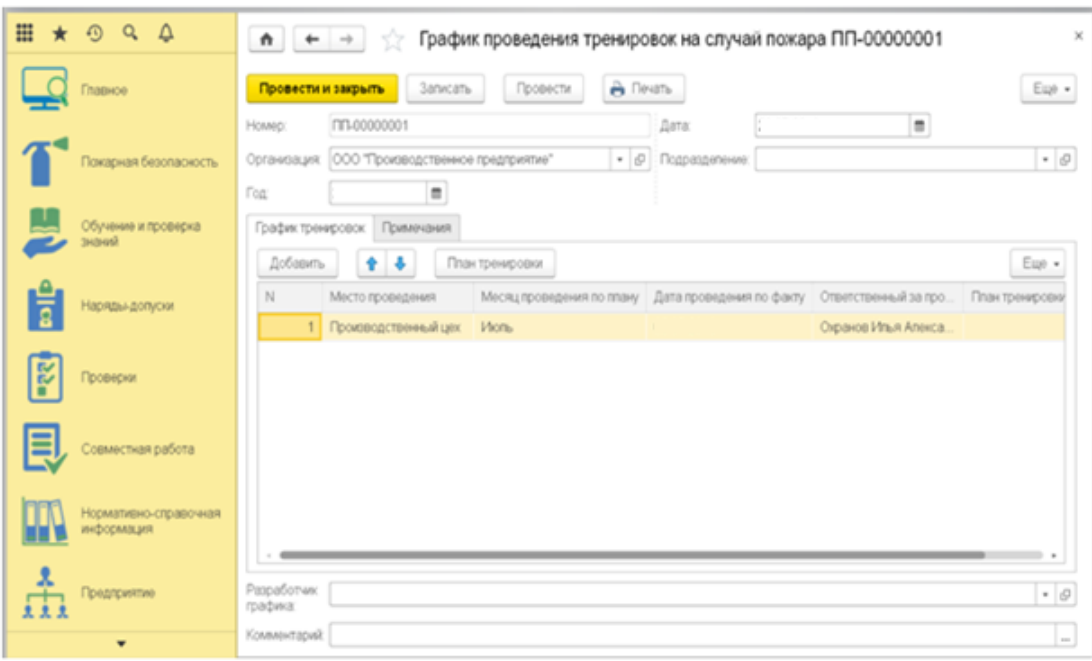

Рисунок 24 - График проведения тренировок

В "Плане тренировки" ведется учет пожарных тревог, а также описаны цели и исходная обстановка, состав участников, этапы и итоги тренировки. Результаты проведенных тренировок учитываются в "Справке об итогах проведения тренировки" (рисунок 25).

| 扭<br>$\Omega$<br>$\alpha$<br>Δ      | Справка об итогах проведения тренировки ПП-00000001<br>$A + -$                                        | ×                   |
|-------------------------------------|----------------------------------------------------------------------------------------------------|---------------------|
| Главное                             | A Flevany<br>Провести<br>Провести и закрыть<br>3anvcam»                                               | Eup +               |
|                                     | 111-00000001<br>Дата:<br>Hosep:                                                                       | $\blacksquare$      |
| Покарная безопасность               | ООО "Производственное предприятие"<br>Организация:                                                    | $-10$               |
|                                     | Транспортный цех<br>Подразделение:                                                                    | $\cdot$ 0           |
| Обучение и проверка                 | Вид учебной тревопи:<br>Специальная тренировка по противопокарной защите                              | $\scriptstyle\star$ |
| Readas                              | .<br>План тренировки ПП-00000001<br>План тренировок:                                                  | $+ 0$               |
| Нарядындопуски                      | Ответственный за проведение: Охранов Илья Апександрович (33416)                                       | $+ 0$               |
|                                     | Ход тренировки Эвакукруемый персонал Выявленные нарушения Заключение и комментарии<br>Цели тренировки |                     |
| <b>Ba</b><br>Проверки               | $+ 4$<br>Добавить                                                                                     | Eup +               |
|                                     | N<br>Цепи тренировки                                                                                  |                     |
|                                     | Отработать основные сценарии<br>$\mathbf{1}$                                                          |                     |
| =<br>Совмостная работа              |                                                                                                    |                     |
|                                     |                                                                                                    |                     |
| Нормативно-сгравочная<br>информация |                                                                                                    |                     |
|                                     |                                                                                                    |                     |
| 츞<br>Предприятие                    |                                                                                                    |                     |
|                                     |                                                                                                    |                     |
| Администрирование                   |                                                                                                    |                     |
|                                     |                                                                                                    |                     |
|                                     | Комментарий                                                                                           | $\sim$              |

Рисунок 25 – Справка об итогах проведения тренировок

На основании зарегистрированных в "Справке об итогах проведения тренировки по ПжБ" результатов проведения тренировок в системе реализована возможность сформировать аналитический отчет "Журнал учета проведенных тренировок по пожарной безопасности". В нем выводится информация о виде учения или тренировки, изучаемая тема, дата проведения, руководитель учения.

При необходимости планирование можно отключить, в таком случае учет результатов противопожарных тренировок (рисунок 26) будет проводиться в документе "Противопожарные тренировки".

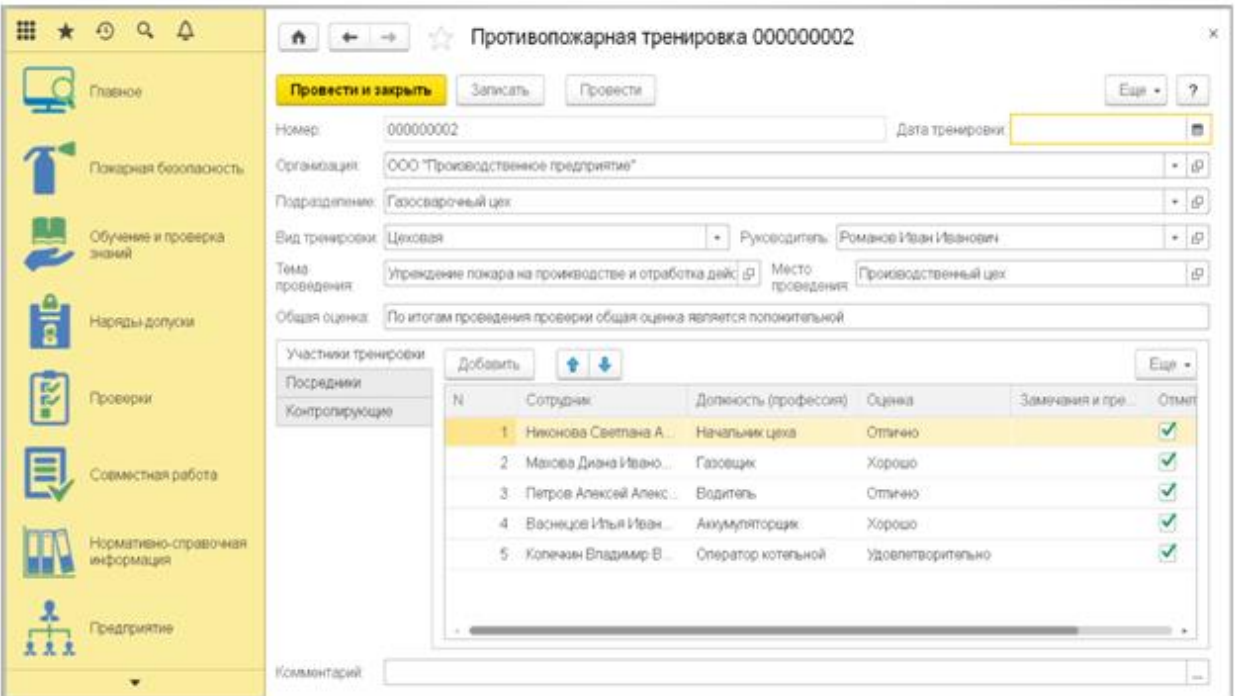

Рисунок 26 - Противопожарная тренировка

Для анализа проведенных противопожарных тренировок реализован отчет "Журнал учета противопожарных тренировок" (рисунок 27), в котором выводится информация о теме и месте проведения тренировки по предупреждению возникновения пожаров, сведения об участниках, отметка о выполнении предположений и устранении замечаний и т.д.

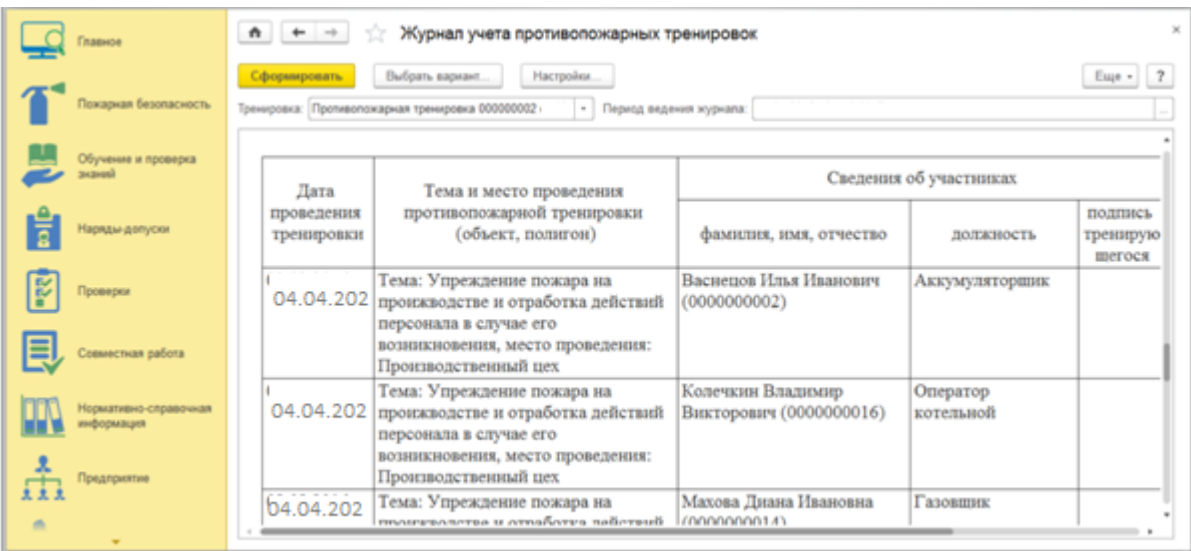

## Рисунок 27 - Журнал учета противопожарных тренировок

В "Отчете о дежурстве ГСВ" учитываются сведения о проведенных дежурствах – период и место проведения, мероприятия, разработанные в рамках дежурства и их результаты.

Планирование и контроль учебной деятельности сотрудников.

ИС позволяет осуществлять планирование и фиксацию результатов проведения стажировок, инструктажей, обучения и проверок знаний сотрудников в области организации пожарной безопасности. Реализовано формирование следующих документов:

 Список профессий и должностей, подлежащих обучению и инструктажам (рисунок 28).

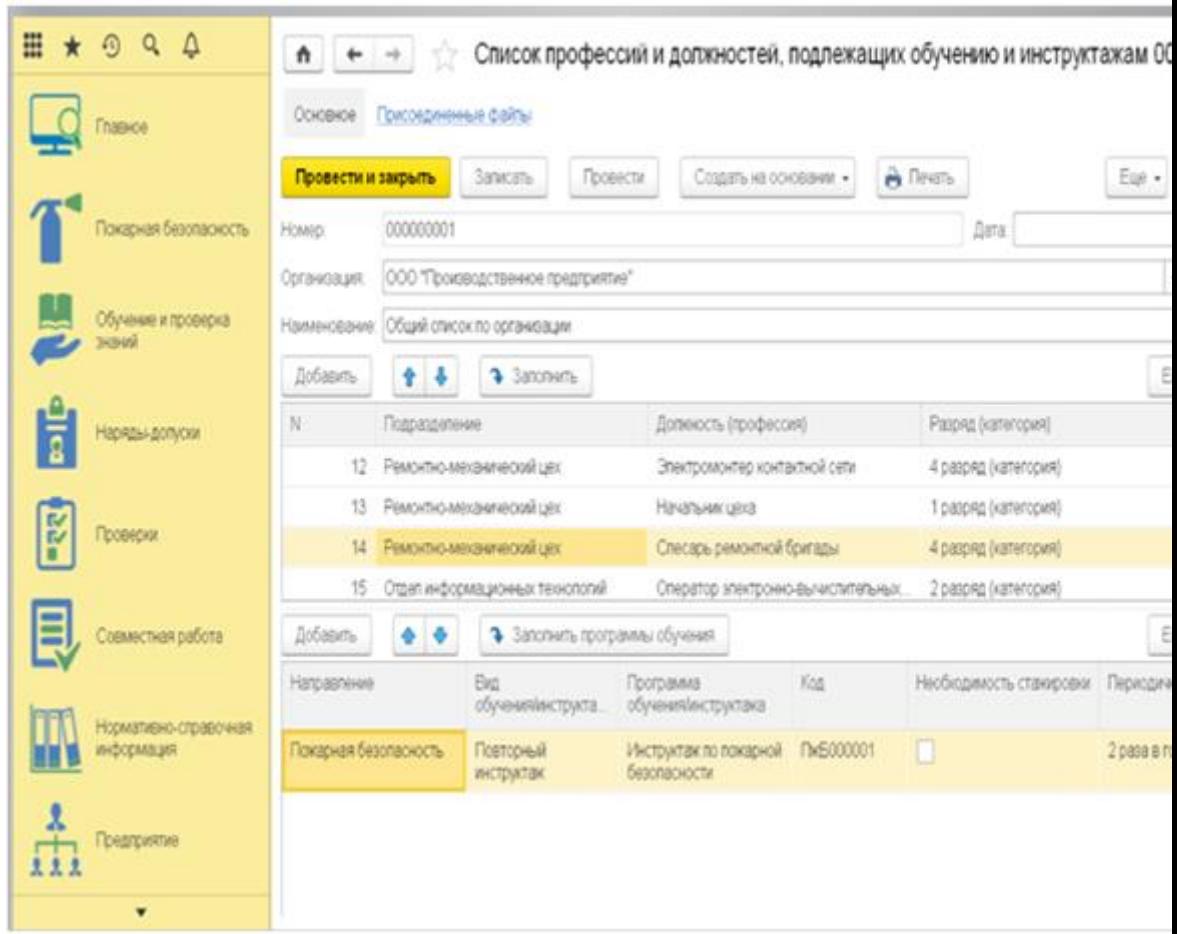

Рисунок 28 - Список профессий и должностей, подлежащих обучению и инструктажам

- График проведения инструктажей.
- Результат проведения инструктажей.
- График проведения обучения и аттестации сотрудников (рисунок 29).

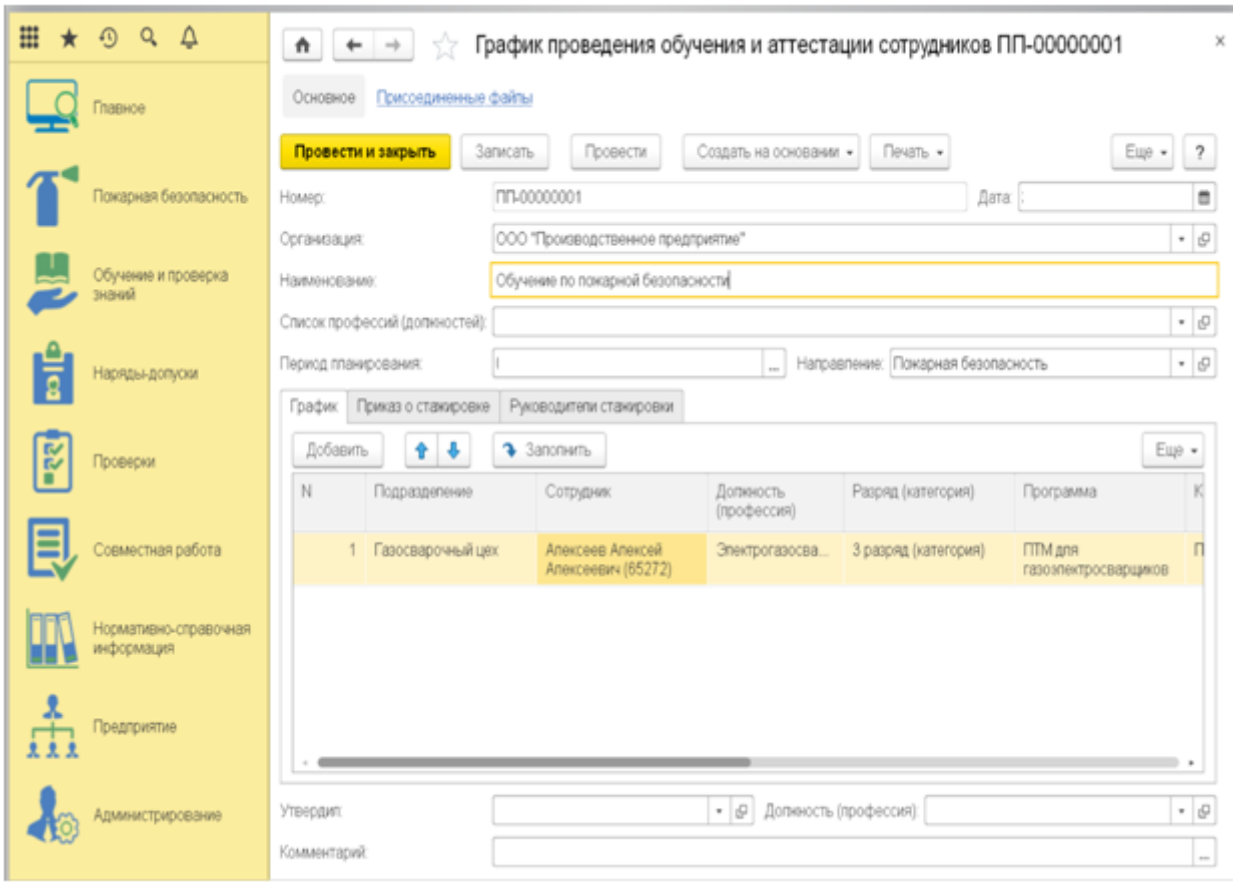

Рисунок 29 - График проведения обучения и аттестации сотрудников

Допуски к работам (рисунок 30).

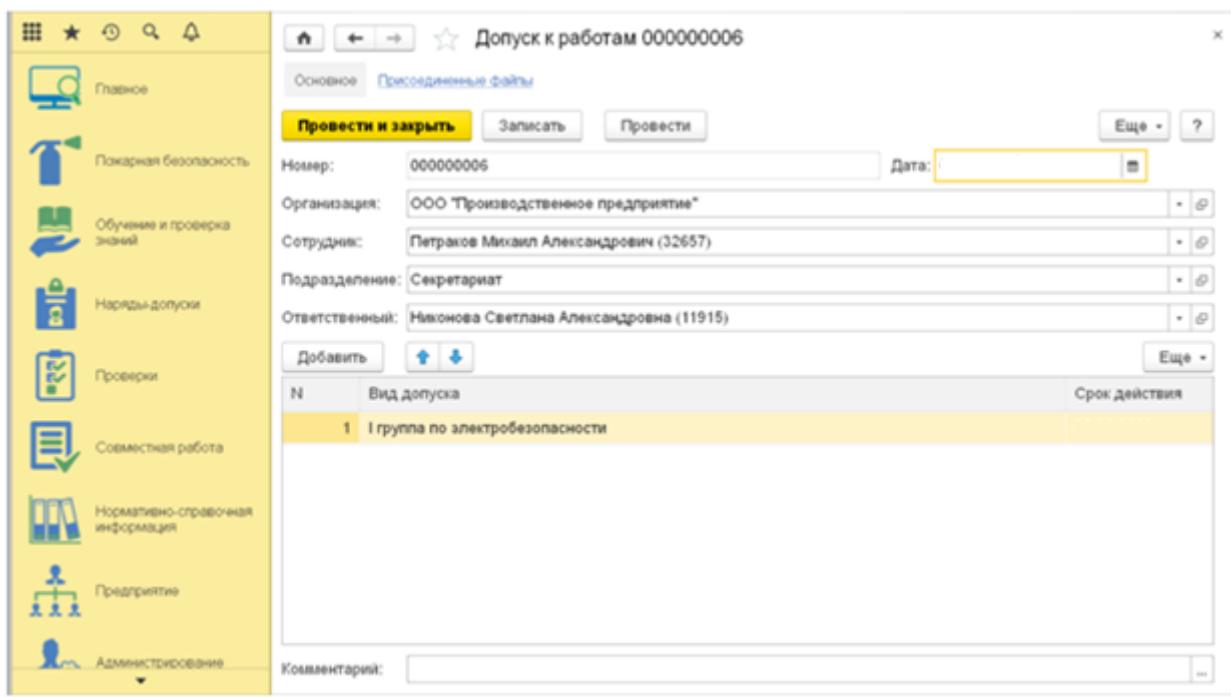

Рисунок 30 – Допуски к работам

- Комиссия по проверке знаний.
- Результат обучения по пожарной безопасности и аттестации сотрудников (рисунок 31).

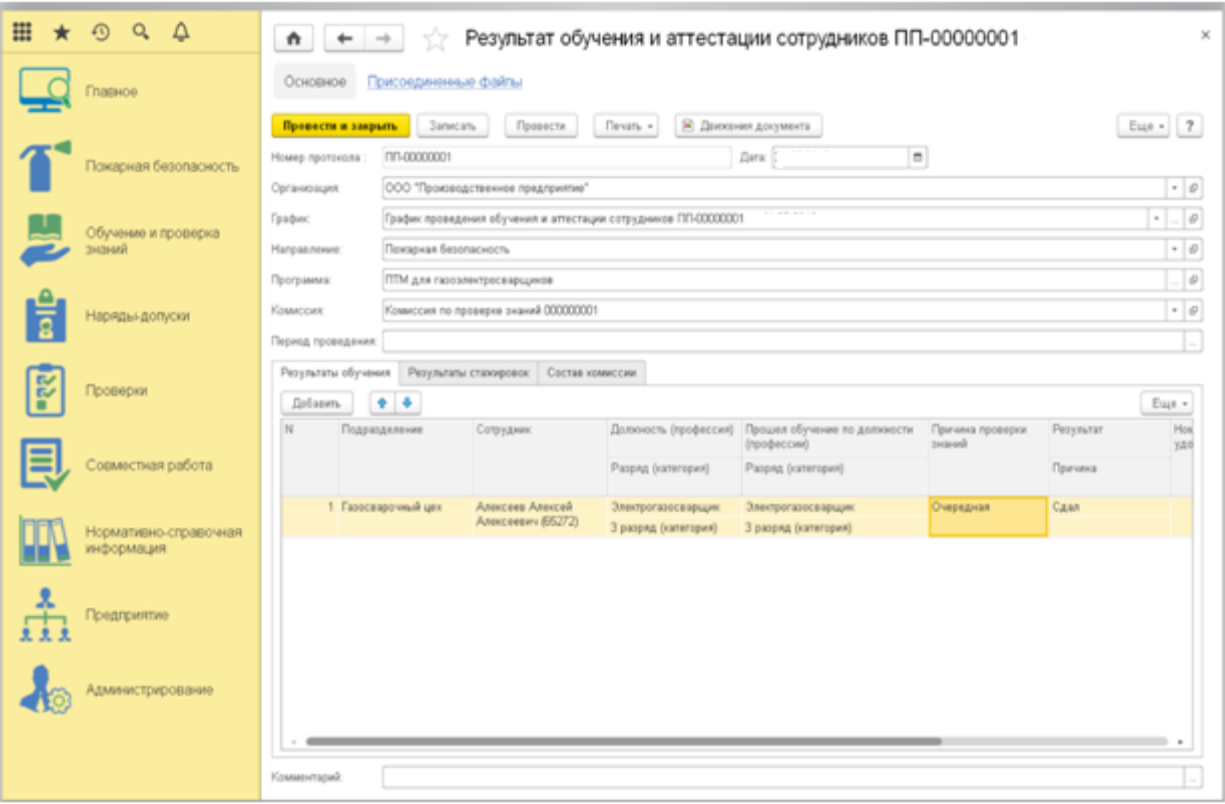

## Рисунок 31 - Результат обучения по пожарной безопасности и аттестации сотрудников

Реализованы отчеты для получения аналитики (рисунок 32) по проведению и контролю обучения, проверке знаний по пожарной безопасности.

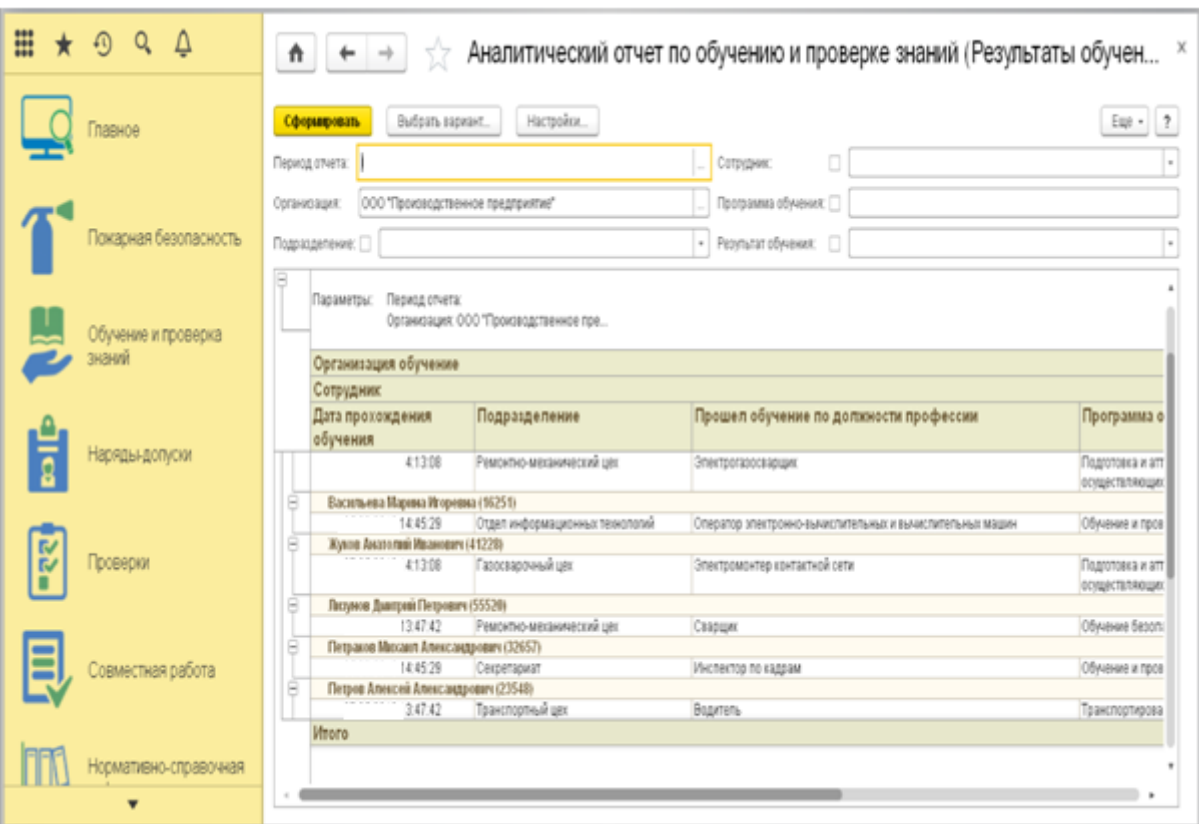

Рисунок 32 - Аналитика по обучению.

Наряды - допуски.

Раздел "Наряды-допуски" в пожарной безопасности предназначен для ведения учета допусков сотрудников к работам повышенной опасности:

- выданные наряды;

- наряды-допуски на выполнение работ повышенной опасности.

В системе реализована возможность формировать следующие журналы:

- журнал учета выдачи нарядов-допусков на производство работ с повышенной опасностью;

- журнал учета работ по нарядам и распоряжениям»[37].

## <span id="page-54-0"></span>**3.5 Проверки пожарной безопасности**

«Проведение внутренних проверок на предприятии позволяет получить объективную информацию о выполнении установленных требований по пожарной безопасности. В системе реализована возможность формирования планов проверок пожарной безопасности, учета их результатов, а также планирования и реализации мероприятий по пожарной безопасности для устранения выявленных нарушений.

Аудиты.

Одним из способов внутренней проверки является проведение аудитов по направлению пожарная безопасность на производстве. В системе реализована возможность планирования проведения аудитов (рисунок 33)»[37].

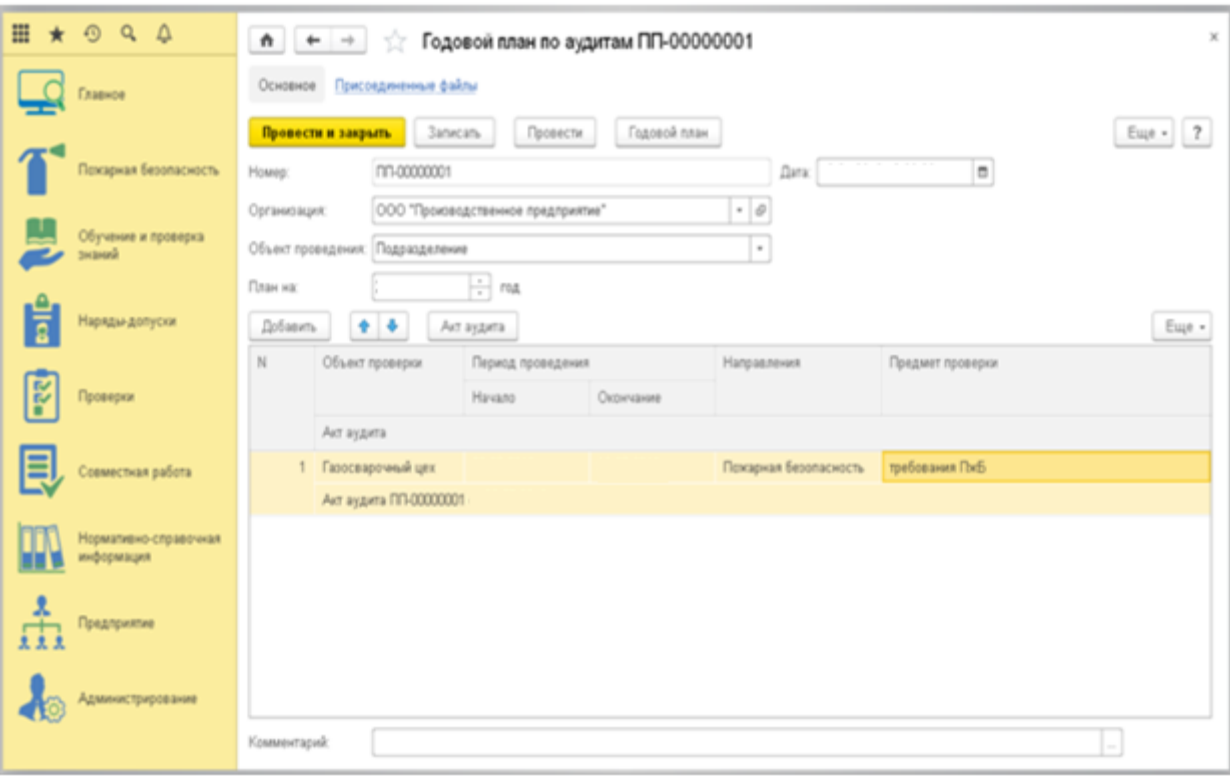

Рисунок 33 - Годовой план по аудитам

По результатам проведенной проверки формируется аудиторский отчет, в котором учитываются цели проверки пожарной безопасности, а также определяется выявленные нарушения. По результатам аудита может быть сформирован план управления действиями по обеспечению пожарной безопасности для решения вопросов, выявленных в результате аудита.

Система предусматривает, что, помимо внутренних проверок безопасности имеется возможность проводить также внешние проверки надзорными органами. На основании предписаний, выданных внешней надзорной организацией, выявленные нарушения фиксируются в системе, что позволяет разработать действия по устранению каждого зафиксированного нарушения.

«Для каждого зарегистрированного мероприятия в системе реализован механизм контроля его исполнения путём уведомления ответственных лиц о сроках выполнения мероприятия.

Планирование и контроль сроков выполнения мероприятий.

Система предоставляет возможность планирования и контроля выполнения мероприятий по устранению нарушений пожарной безопасности и требований нормативно-технической документации, выявленных в результате расследования пожаров и возгораний, внешних и внутренних проверок состояния пожарной безопасности. В системе реализованы аналитические отчеты для оперативного получения информации о выполнении мероприятий в различных разрезах»[37].

### <span id="page-55-0"></span>**3.6 Аналитический отчет по статусам мероприятий**

#### **3.6.1 Аналитический отчет по исполнителям**

<span id="page-55-1"></span>«При планировании и реализации мероприятия (рисунок 34) пожарной безопасности на производстве учитываются дата выполнения, ответственные за выполнение, источники финансирования и стоимость. Система

автоматически напоминает о сроках проведения мероприятий и уведомляет участников процессов о ходе выполнения мероприятий»[37].

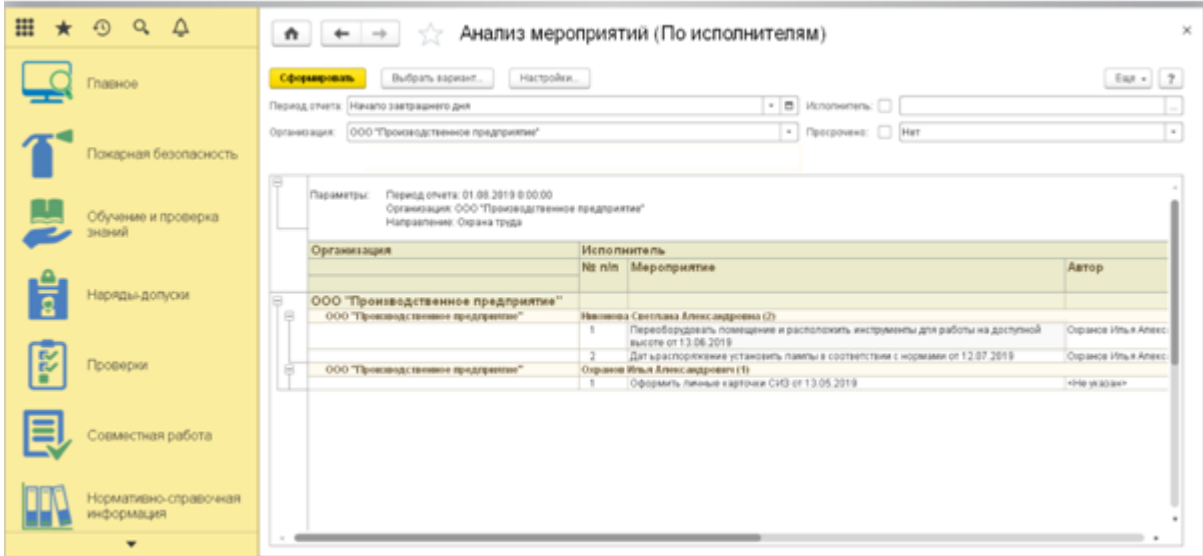

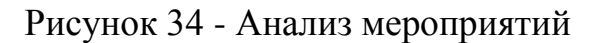

## **3.6.2 Нормативно-справочная информация**

<span id="page-56-0"></span>«В системе организации и управления пожарной безопасностью ведется учет сведений по пожарной безопасности о нормативно-технической документации (рисунок 35), а также ее требований. Документация может быть как внутренней (внутренние положения предприятия), так и федеральные законы, постановления и т.п. При формировании перечня нарушений в системе, предоставляется возможность указания пункта нарушенного требования»[37].

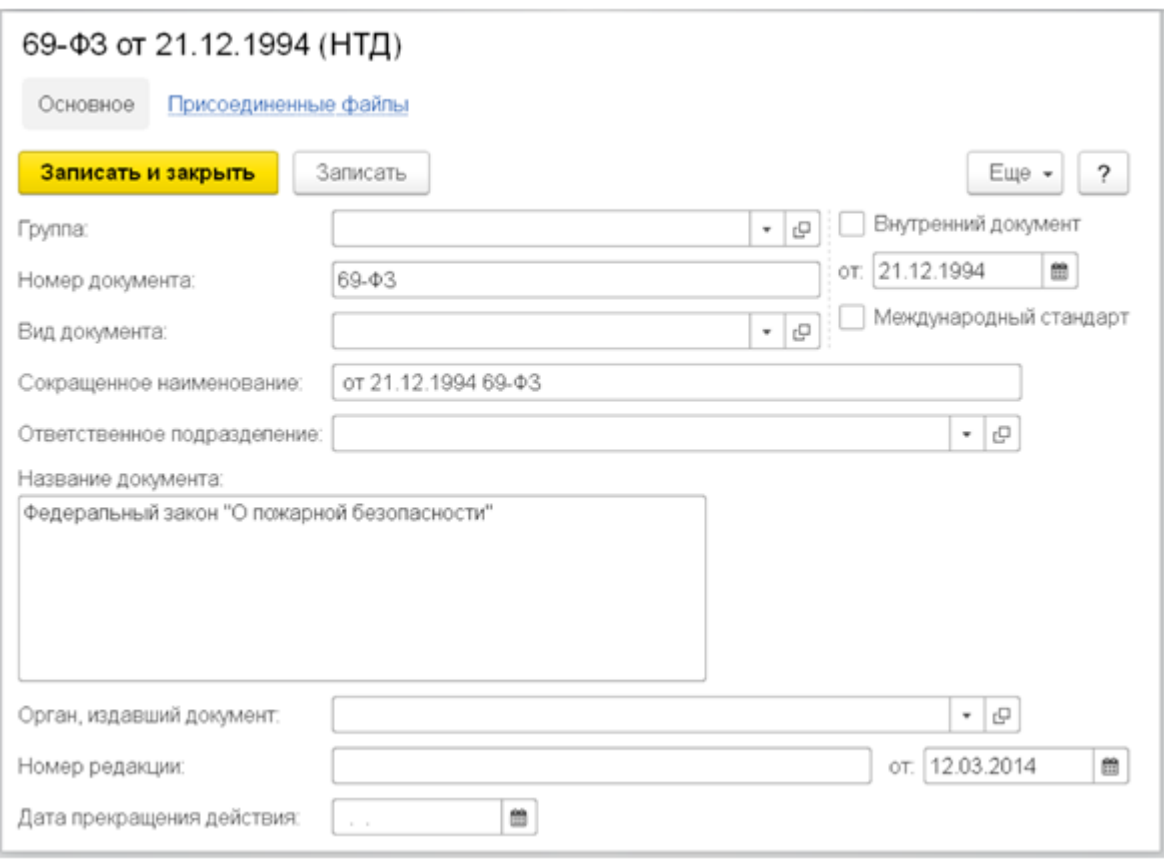

Рисунок 35 - Сведения о нормативно-технической документации

Таким образом, видно, что интерфейс разработанной системы максимально простой и интуитивно понятный пользователю. Даже начинающий пользователь без труда сможет благодаря этому эффективно работать с ИС.

## <span id="page-57-0"></span>**3.7 Тестирование программного проекта**

Выбор методов тестирования программного продукта. Мы применяли следующие виды тестирования:

- модульное тестирование;
- системное тестирование.

Модульное тестирование - это тип уровня тестирования программного обеспечения, на котором тестируются все отдельные компоненты программного обеспечения.

Модульное тестирование обычно выполняется разработчиком. Модульное тестирование не может использоваться для тех систем, в которых существует большая взаимозависимость между различными модулями. Это не позволяет проводить параллельное тестирование.

Модульное тестирование применялось при тестировании работы модуля программы, при отладке программы, трассировке работы процедур.

Системное тестирование производилось нами на заключительном этапе работы над курсовым проектом, когда программа была скомпилирована и тестировалась на предмет различных внештатных ситуаций.

Системное тестирование проводится для проверки того, соответствует ли программное обеспечение или продукт указанным требованиям или нет. Это делают как тестировщики, так и разработчики.

Перечислим основные требования к программе, которые тестировались:

тестирование функциональности;

тестирование удобства использования;

тестирование надежности;

тестирование переносимости.

Тестирование функциональности включало проверку работоспособности программы в отношении всех требований, предъявленных в формулировке задачи.

Тестирование удобства использования включало имитацию типичных действий предполагаемого пользователя.

Тестирование надежности включало проверку работоспособности программы в нештатных ситуациях:

- когда пользователь пытается ввести неверный логин и/или пароль при авторизации;

- когда пользователь пытается редактировать данные.

В вышеперечисленных ситуациях программа выдает ошибку.

Тестирование в исключительных условиях:

- если пользователь при загрузке программы щелкнул не по картинке, а по тексту, то программа все же выполняет функцию перехода на главную форму;

- если пользователь пытается внести неверные данные в поле «Дата» (текст или числа не в формате дата/время), или внести код категории недопустимыми символами и т.д., то программа выдаст ошибку или просто не позволит набирать недопустимые символы (не будут отображаться).

Тестирование надежности включало так же проверку работоспособности программы в нештатных ситуациях, когда пользователь:

- не вводит требуемые начальные данные (программа не переходит к модулю тестирования);

- закрывает форму тестирования до достижения последнего вопроса (программа не сохраняет результаты тестирования в базе данных).

Тестирование переносимости включало проверку работоспособности программы на различных компьютерах, в том числе на компьютерах, где не установлена платформа, результаты тестирования представлены на рисунке 36. Тестирование показало, что для работы программы необходима установленная СУБД.

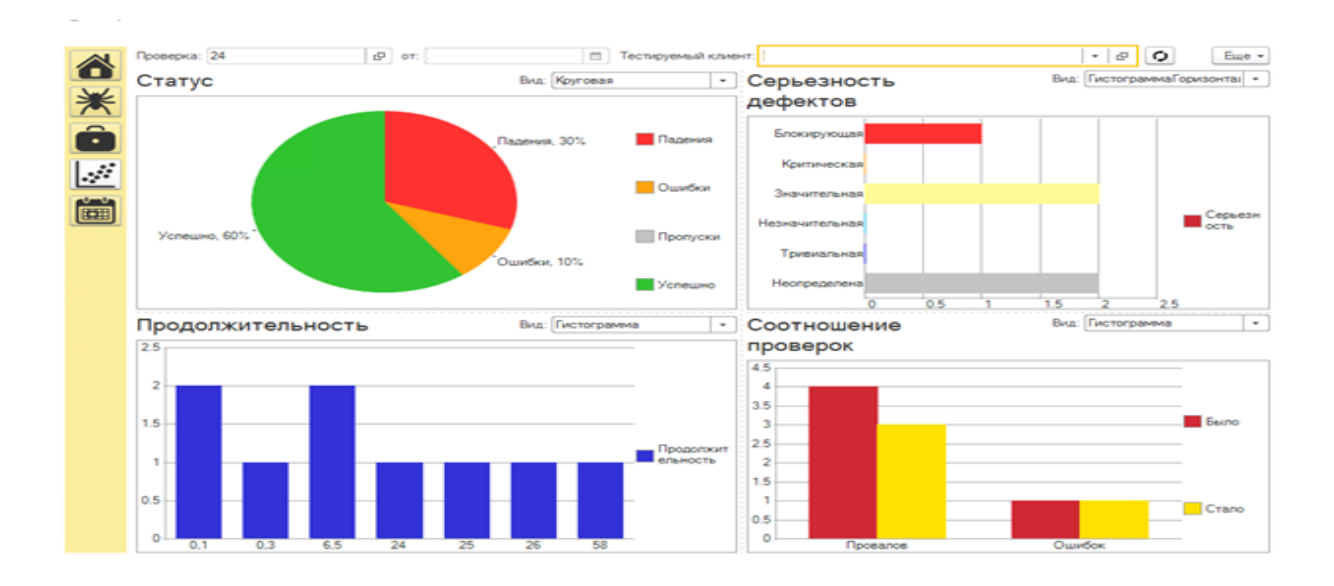

Рисунок 36 - Тестирование программного проекта

В третьей главе исследования описано реализованное приложение для отслеживания наличия и состояния противопожарного оборудования.

В рамках этой задачи была реализована физическая база данных, настольное приложение, протестировано приложение и подключение базы данных к нему.

Результаты функционального, модульного и системного тестирования позволяет сделать вывод о том, что реализованное приложение отвечает поставленной задаче и может успешно применяться в процессе обеспечения противопожарной безопасности компании при учете этого рода оборудования.

Отдельно была протестирована база данных, подключение приложения к ней, а также ссылочная целостность и интеграция с приложением. Результаты тестирования успешны.

#### **Заключение**

<span id="page-61-0"></span>Пожарная безопасность является одним из ключевых факторов безопасности современного бизнеса и общества в целом. Пожары могут наносить огромный ущерб как экономике региона, так и лично гражданам.

Обеспечение пожарной безопасности регламентируется целым рядом нормативно-правовых актов соответствующих государственных структур. Компании, занимающие продажей противопожарного оборудования, является объектом пристального внимания пожарной инспекции, так как от качества учета товаров и инструментов, поставляемых данной компанией зависит конечная безопасность потребителей.

Ориентируясь на фактические потребности в управлении пожарной безопасностью ключевых общественных организаций и подразделений, в этом документе представлены разработка и внедрение информационных систем управления пожарной безопасностью сетевых ключевых организаций и подразделений, обеспечивающих обмен информацией и услугами по условиям эксплуатации объектов пожаротушения, информации о пожарной сигнализации и информации об управлении огнем для сетевые пользователи, предприятия по обслуживанию пожарной охраны , а также органы пожарного надзора и административные органы с целью повышения эффективности управления пожарной безопасностью в этих организациях и подразделениях, предложите организациям научный инструмент для повышения уровня управления пожарной безопасностью, расширения функций системы дистанционного управления пожарным мониторингом и повышения возможностей всего сообщества по предотвращению и контролю пожаров.

План управления поддержки мероприятий пожарной безопасности описывает ваши меры по внедрению, контролю, мониторингу и пересмотру стандартов пожарной безопасности, а также обеспечению соблюдения стандартов. План содержит описание мер по эффективному управлению

пожарной безопасностью для предотвращения возникновения пожара, а в случае возникновения - для защиты как имущества, так и людей.

В рамках дипломного проекта была разработана программа для управления информацией о противопожарном оборудовании.

Для достижения поставленной цели были решены следующие задачи:

- изучена предметная область, дана характеристика объекта и предмета исследования, существующих технологий по автоматизации задачи;

- осуществлена постановка задачи по разработке ИС;

- описано информационное, математическое и техническое обеспечение предложенного проекта решения;

- выбраны средства разработки;

- спроектировано, реализовано и протестировано приложение.

В результате выполненной разработки можно сделать следующие выводы.

Разработка является целесообразной и своевременной для автоматизации пожарной безопасности рассматриваемой компании. В результате выполненной работы был оптимизирован отдел ОТ и ПжБ.

### <span id="page-63-0"></span>**Список используемой литературы и используемых источников**

1. Агапов О., Спиридонов Д. Основные принципы работы CRM. – М.: Издательство Граф, 2010.

2. Агиевич Т.Г., Морозова Ю.С., Оптимизация бизнес процессов: концептуальный подход. Теория и практика общественного развития. №4, 2013.

3. Аглицкий И.С., Самолдин А.Н., Сусов Р.В., Экономические аспекты оптимизации бизнес процессов функционирования коммерческой организации. Экономика и управление: анализ тенденций и перспектив развития. №13., 2014.

4. Балдин К.В., Уткин В.Б. Информационные системы в экономике. – М.: Издательский центр Академия, 2005.

5. Белева Л. Ф. Программирование на языке С++ [Электронный ресурс]: учеб. пособие / Л. Ф. Белева. - Саратов : Ай Пи Эр Медиа, 2018. - 81 с.

6. Беляева И.В., Архитектура информационных систем. Учебное пособие –Ульяновск, 2019

7. Вдовин В.М., Суркова Л.Е., Шурупов А.А., Предметноориентированные экономические информационные системы: учебное пособие. –М.: Дашков и К, 2016

8. Гаврилова И.В., Новикова Т.Б., Назарова О.Б., Петеляк В.Е., Агдавлетова А.М., Совершенствование методов построения причинно – следственных диаграмм для решения задач управления в организационных системах. Фундаментальные исследования №8. 2015.

9. Гагарина Л.Г., Разработка и эксплуатация автоматизированных информационных систем: учебное пособие для сред. проф. Образования. – Москва: Форум-Инфра\_М. 2009

10. ГОСТ 33707-2016 (ISO/IEC 2382:2015) Межгосударственный стандарт «Информационные технологии. Словарь». Введен 22.07.16.–М.:

Изд-во стандартов, 2016 – 48 с.

11. Громов А.И., Управление бизнес-процессами: современные методы. Монография. –Люберцы, 2016

12. Долганова О.И., Моделирование бизнес-процессов: Учебник и практикум для академического бакалавриата. –Люберцы 2016

13. Домарев В.В. Безопасность информационных технологий. Методология создания систем защиты / В. В. Домарев. – М.: Просвещение,  $2014. - 112$  c.

14. Егорян В., Башмаков С. Автоматизация предприятий: проблемы и решения. Некоторые факты и заблуждения / В. Егорян, С. Башмаков // Финансовая газета. Региональный выпуск, 2016. – № 33.

15. Ивинская Н.Л ПРИКЛАДНОЕ ПРОГРАММИРОВАНИЕ Практическое руководство (Разработка конфигурации ) - PDF [http://docplayer.ru](http://docplayer.ru/)

16. Информационные технологии. Комплекс стандартов на автоматизированные системы. Техническое задание на создание автоматизированной системы [Текст]: ГОСТ 34.602-89. – Введ. 1990-01-01. – М.: СТАНДАРТИНФОРМ, 2009. – 12 с.

17. Калиновский В.А., Управление бизнес – процессами как особыми ресурсами организации. Управленческое консультирование. №12(60). 2013.

18. Катаев М.Ю., Диагностика деятельности предприятия, основанная на оценке эффективности бизнес – процессов. Управление экономическими системами. Электронный научный журнал №10. 2013.

19. Клерк. О снижении доступности кредитов заявили почти 50% предприятий МСБ. – http://www.klerk.ru/bank/news/426045/

20. Кудинов, А. CRM: российская практика эффективного бизнеса / А. Кудинов, М. Сорокин, Е. Голышева - 1С-Паблишинг, 2008.- 374 с.

21. Малыхина М.П., Базы данных. Основы, проектирование, использование. – М.: С-Петербург, 2013.

22. Макарова Н. В. Информатика и информационно-

коммуникационные технологии. – СПб.: Питер, 2011. – 224 с.

23. Маклаков С. В. Моделирование бизнес-процессов с AllFusion Process Modeler – М.: Диалог-МИФИ. 2008г. - 236 стр.

24. Масленникова О.Е., Информационная система управления как ядро информационной инфраструктуры современного образовательного учреждения. Вестник компьютерных и информационных технологий №8. 2010.

25. Мейер Б. Объектно-ориентированное программирование и программная инженерия [Электронный ресурс] / Б. Мейер. — Электрон. текстовые данные. — М. : Интернет-Университет Информационных Технологий (ИНТУИТ), 2016. — 285 c. — 2227-8397. — Режим доступа: [http://www.iprbookshop.ru/39552.html.](http://www.iprbookshop.ru/39552.html)

26. Моделирование бизнеса — IDEF, UML, ARIS [Электронный ресурс] : Business Analysis. URL: https://analytics.infozone.pro/businessmodeling-idef-umlaris/

27. Нотация EPC: описание, правила построения [Электронный ресурс] : Projectimo. Время успешных проектов. URL: [http://projectimo.ru/biznesprocessy/notaciya-epc.html\)](http://projectimo.ru/biznesprocessy/notaciya-epc.html).

28. Олейник, А.И. Управление ИТ-инфраструктурой предприятия: учеб- нометодический комплекс / А.И. Олейник – М.: ВШЭ, 2006. – 315 с.

29. Описание и возможности 1С: Предприятие 8 // URL: <https://spb.1cbit.ru/blog/opisanie-i-vozmozhnosti-1s-predpriyatie-8/> (05.05.2021)

30. Определение потребностей предприятия на основе матрицы МакФарлана. – http://www.innov.ru/science/it/opredelenie-potrebnostipredpriyati/

31. Особенности тестирования «черного ящика» [Электронный ресурс] : Лаборатория Качества. URL: https://quality-lab.ru/blog/keyprinciples-of-black-boxtesting/

32. Постановление от 13 июня 2003 года\* N 118 О введении в действие

санитарно-эпидемиологических правил и нормативов Сан-ПиН 2.2.2/2.4.1340-03. [Электронный ресурс]. URL: https://docs.cntd.ru/document/901865498 (дата обращения: 15.05.2021).

33. Самуйлов С.В. Объектно-ориентированное моделирование на основе UML [Электронный ресурс] : учебное пособие / С.В. Самуйлов. — Электрон. текстовые данные. — Саратов: Вузовское образование, 2016. — 37 c. — 2227-8397. — URL: http://www.iprbookshop.ru/47277.html.

34. Системная и программная инженерия. Тестирование программного обеспечения. Часть 1. Понятия и определения [Текст]: ГОСТ Р 56920- 2016/ISO/IEC/IEEE 29119-1:2013. – М.: СТАНДАРТИНФОРМ, 2016. – 12 с.

35. Тарасов В. Н. Математическое программирование. Теория, алгоритмы, программы: учеб. пособие / В. Н. Тарасов, Н. Ф. Бахарева; Поволжский гос. ун-т телекоммуникаций и информатики. - Изд. 3-е, перераб. - Самара : ПГУТИ, 2017. - 222 с.

36. Фленов М. Е. Библия программиста. / М. Е. Фленов – М.: Вильямс.  $-2005. - 325$  c.

37. 1С:Производственная безопасность. Пожарная безопасность – Возможности // URL: [https://solutions.1c.ru/catalog/ehs\\_firesaf/features](https://solutions.1c.ru/catalog/ehs_firesaf/features)

38. About the enterprise FKP "GKNIPAS named after L.K. Safronov": [Electronic resource]. - URL: http://www.fkpgknipas.ru/about/ (accessed 10.02.2022).

39. Palamar E.S., Golikov S.D., Chemodenova O.N. Optimization of businessprocesses as a necessary mechanism to improve the efficiency of the enterprise. Ekonomika i sotsium #3. 2014.

40. Semakin I.G., Henner E.K., Information systems and models. - M.: Binom, Laboratory of knowledge, 2005.

41. Sovetov B.Y., Tsehanovsky V.V., Chertovsky V.D., Databases. Theory and practice. Textbook. - M.: SPb: Vysshaya shkola, 2015.

42. Walker, R., Software project management. A unified approach. -Moscow: LORI, 2002.

43. 1C: CRM Prof [Electronic resource]. - URL: https://solutions.1c.ru/catalog/crm-prof/features (accessed 19.02.2022).

## **Приложение**

### **Фрагмент проведения документов**

```
#Если Сервер Или ТолстыйКлиентОбычноеПриложение Или ВнешнееСоединение Тогда
#Область ПрограммныйИнтерфейс
#Область Проведение
// Формирует параметры для проведения документа по регистрам учетного 
механизма через общий механизм проведения.
//
// Параметры:
// Документ - ДокументОбъект - записываемый документ
// Свойства - См. ПроведениеДокументов.СвойстваДокумента
//
// Возвращаемое значение:
// Структура - См. ПроведениеДокументов.ПараметрыУчетногоМеханизма
//
Функция ПараметрыДляПроведенияДокумента(Документ, Свойства) Экспорт
       Параметры = ПроведениеДокументов.ПараметрыУчетногоМеханизма();
       // Проведение
       Если Свойства.РежимЗаписи = РежимЗаписиДокумента.Проведение Тогда
       Параметры.ПодчиненныеРегистры.Добавить(Метаданные.РегистрыНакопления.
);
       КонецЕсли;
       // Контроль
       Если Свойства.РежимЗаписи <> РежимЗаписиДокумента.Запись Тогда
```
### Продолжение приложения

Параметры.КонтрольныеРегистрыЗаданий.Добавить(Метаданные.);

КонецЕсли;

Возврат Параметры;

КонецФункции

// Возвращает тексты запросов для сторнирования движений при исправлении документов

//

// Параметры:

// МетаданныеДокумента - ОбъектМетаданныхДокумент - Метаданные документа, который проводится.

//

// Возвращаемое значение:

// Соответствие - Соответствие полного имени регистра тексту запроса сторнирования

//

Функция ТекстыЗапросовСторнирования(МетаданныеДокумента) Экспорт

ДвиженияДокумента = МетаданныеДокумента.Движения;

ТекстыЗапросов = Новый Соответствие();

МетаданныеРегистра = Метаданные.РегистрыНакопления;

Если ДвиженияДокумента.Содержит(МетаданныеРегистра) Тогда

ТекстДопУсловий = "";

ТекстыЗапросов.Вставить(МетаданныеРегистра.ПолноеИмя(),

ПроведениеДокументов.ТекстСторнирующегоЗапроса(

МетаданныеРегистра,

МетаданныеДокумента,

ТекстДопУсловий));

КонецЕсли;

# Продолжение приложения

Возврат ТекстыЗапросов;

КонецФункции